# $\frac{1}{2}$ **CISCO.**

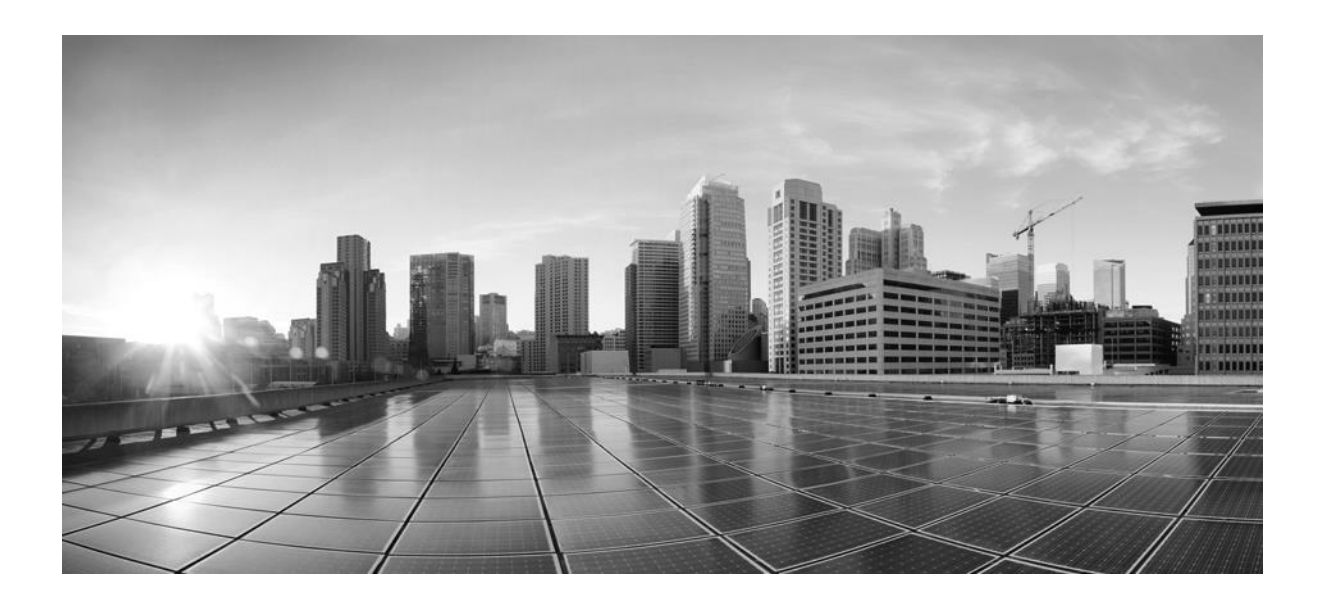

### **CSPC Collection Platform Software Installation and Configuration Guide**

March 2024

**Cisco Systems, Inc.** [www.cisco.com](http://www.cisco.com/)

[Cisco has more than 200 offices worldwide.](http://www.cisco.com/go/offices) [Addresses,](http://www.cisco.com/go/offices) phone numbers, and fax numbers [are listed on the Cisco website at](http://www.cisco.com/go/offices) [www.cisco.com/go/offices.](http://www.cisco.com/go/offices)

THE SPECIFICATIONS AND INFORMATION REGARDING THE PRODUCTS IN THIS MANUAL ARE SUBJECT TO CHANGE WITHOUT NOTICE. ALL STATEMENTS, INFORMATION, AND RECOMMENDATIONS IN THIS MANUAL ARE BELIEVED TO BE ACCURATE BUT ARE PRESENTED WITHOUT WARRANTY OF ANY KIND, EXPRESS OR IMPLIED. USERS MUST TAKE FULL RESPONSIBILITY FOR THEIR APPLICATION OF ANY PRODUCTS.

THE SOFTWARE LICENSE AND LIMITED WARRANTY FOR THE ACCOMPANYING PRODUCT ARE SET FORTH IN THE INFORMATION PACKET THAT SHIPPED WITH THE PRODUCT AND ARE INCORPORATED HEREIN BY THIS REFERENCE. IF YOU ARE UNABLE TO LOCATE THE SOFTWARE LICENSE OR LIMITED WARRANTY, CONTACT YOUR CISCO REPRESENTATIVE FOR A COPY.

The Cisco implementation of TCP header compression is an adaptation of a program developed by the University of California, Berkeley (UCB) as part of UCB's public domain version of the UNIX operating system. All rights reserved. Copyright © 1981, Regents of the University of California.

NOTWITHSTANDING ANY OTHER WARRANTY HEREIN, ALL DOCUMENT FILES AND SOFTWARE OF THESE SUPPLIERS ARE PROVIDED "AS IS" WITH ALL FAULTS. CISCO AND THE ABOVE-NAMED SUPPLIERS DISCLAIM ALL WARRANTIES, EXPRESSED OR IMPLIED, INCLUDING, WITHOUT LIMITATION, THOSE OF MERCHANTABILITY, FITNESS FOR A PARTICULAR PURPOSE AND NONINFRINGEMENT OR ARISING FROM A COURSE OF DEALING, USAGE, OR TRADE PRACTICE.

IN NO EVENT SHALL CISCO OR ITS SUPPLIERS BE LIABLE FOR ANY INDIRECT, SPECIAL, CONSEQUENTIAL, OR INCIDENTAL DAMAGES, INCLUDING, WITHOUT LIMITATION, LOST PROFITS OR LOSS OR DAMAGE TO DATA ARISING OUT OF THE USE OR INABILITY TO USE THIS MANUAL, EVEN IF CISCO OR ITS SUPPLIERS HAVE BEEN ADVISED OF THE POSSIBILITY OF SUCH DAMAGES.

CCDE, CCENT, CCSI, Cisco Eos, Cisco HealthPresence, Cisco IronPort, the Cisco logo, Cisco Nurse Connect, Cisco Pulse, Cisco SensorBase, Cisco StackPower, Cisco StadiumVision, Cisco TelePresence, Cisco Unified Computing System, Cisco WebEx, DCE, Flip Channels, Flip for Good, Flip Mino, Flipshare (Design), Flip Ultra, Flip Video, Flip Video (Design), Instant Broadband, and Welcome to the Human Network are trademarks; Changing the Way We Work, Live, Play, and Learn, Cisco Capital, Cisco Capital (Design), Cisco:Financed (Stylized), Cisco Store, Flip Gift Card, and One Million Acts of Green are service marks; and Access Registrar, Aironet, AllTouch, AsyncOS, Bringing the Meeting To You, Catalyst, CCDA, CCDP, CCIE, CCIP, CCNA, CCNP, CCSP, CCVP, Cisco, the Cisco Certified Internetwork Expert logo, Cisco IOS, Cisco Lumin, Cisco Nexus, Cisco Press, Cisco Systems, Cisco Systems Capital, the Cisco Systems logo, Cisco Unity, Collaboration Without Limitation, Continuum, EtherFast, EtherSwitch, Event Center, Explorer, Follow Me Browsing, GainMaker, iLYNX, IOS, iPhone, IronPort, the IronPort logo, Laser Link, LightStream, Linksys, MeetingPlace, MeetingPlace Chime Sound, MGX, Networkers, Networking Academy, PCNow, PIX, PowerKEY, PowerPanels, PowerTV, PowerTV (Design), PowerVu, Prisma, ProConnect, ROSA, SenderBase, SMARTnet, Spectrum Expert, StackWise, WebEx, and the WebEx logo are registered trademarks of Cisco Systems, Inc. and/or its affiliates in the United States and certain other countries.

All other trademarks mentioned in this document or website are the property of their respective owners. The use of the word partner does not imply a partnership relationship between Cisco and any other company. (0910R)

Any Internet Protocol (IP) addresses and phone numbers used in this document are not intended to be actual addresses and phone numbers. Any examples, command display output, network topology diagrams, and other figures included in the document are shown for illustrative purposes only. Any use of actual IP addresses or phone numbers in illustrative content is unintentional and coincidental.

*CSPC Collection Platform Software Installation and Configuration Guide* Copyright © 2024 Cisco Systems, Inc. All rights reserved.

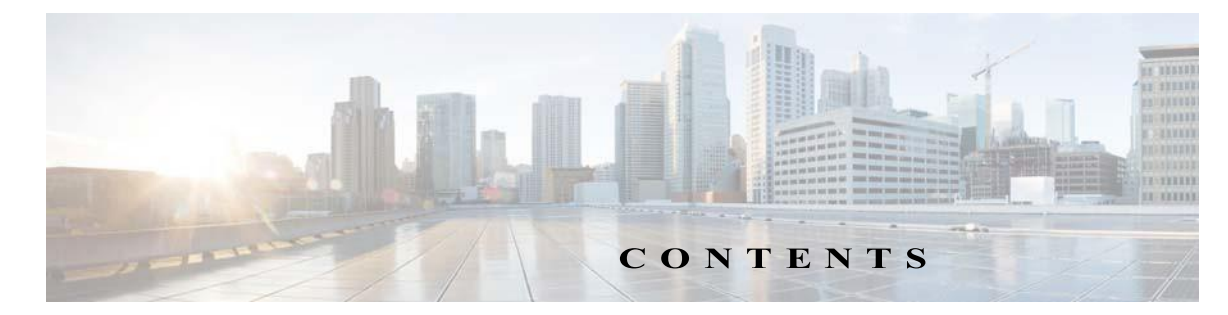

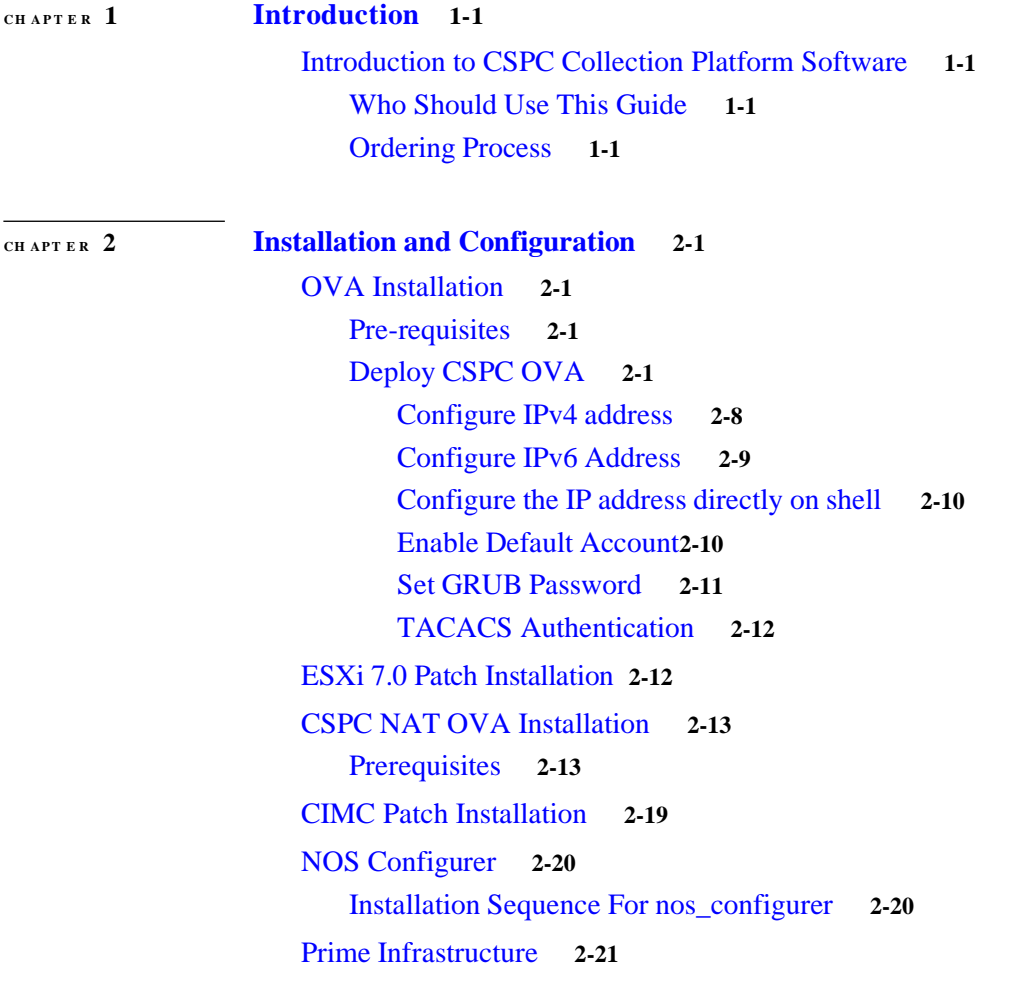

 $\Gamma$ 

**Contents**

 $\mathbf{I}$ 

l

 $\overline{1}$ 

 $\blacksquare$ 

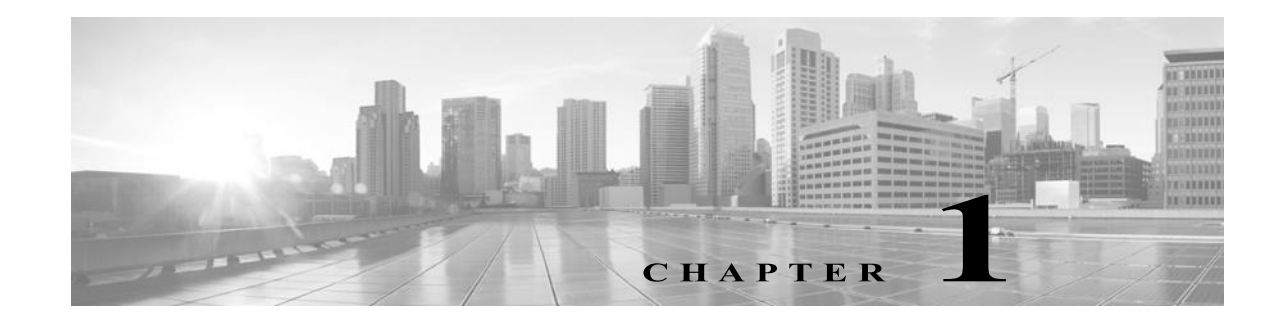

### <span id="page-4-0"></span>**Introduction**

### <span id="page-4-2"></span><span id="page-4-1"></span>**Introduction to CSPC Collection Platform Software**

The Cisco Common Service Platform Collector (CSPC) is an SNMP-based tool that discovers and collects information from the Cisco devices installed on your network. The CSPC software provides an extensive collection mechanism to gather various aspects of customer device data. Information gathered by the collector is used by several Cisco Service offers, such as Smart Net Total Care, Partner Support Service, and Business Critical Services. The data is used to provide inventory reports, product alerts, configuration best practices, technical service coverage, lifecycle information, and many other detailed reports and analytics for both the hardware and operating system (OS) software.

This guide explains how to use install and configure CSPC Server. Refer to CSPC User Guide to use the application.

For program updates and important notes, refer to CSPC Release Notes and README documentation.

### <span id="page-4-3"></span>**Who Should Use This Guide**

This guide is written for Network and Security Administrators and Cisco Network Engineers and also for new users.

The user should have Administrative privileges on the machine to install CSPC.

### <span id="page-4-4"></span>**Ordering Process**

To order a M5 hardware you need to do the following:

- **Step 1** Navigate to Cisco Commerce Website [CCW](https://ccw.cloudapps.cisco.com/Commerce/home) and to learn how to using CCW navigate to [Cisco\\_Commerce\\_User\\_Guide.pdf](https://www.cisco.com/web/fw/tools/commerce/ccw-docs/Docs/Getting_Started_with_Cisco_Commerce_User_Guide.pdf)
- **Step 2** Enter the chassis part number **UCSC-C220-M5SX** to search as shown below and select the exact part number from the list and then click **Add**

l

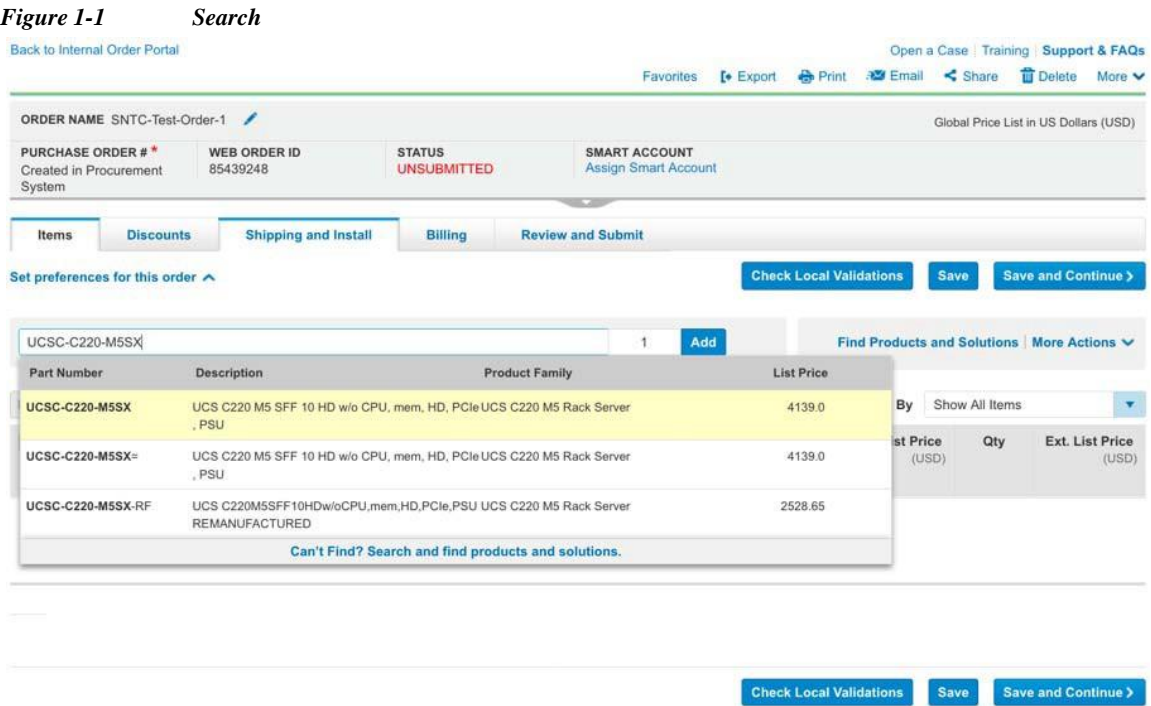

**Step 3** Click **Select Options** link at the bottom of the page to select all the hardware components for the selected UCSC-C220M5SX chassis

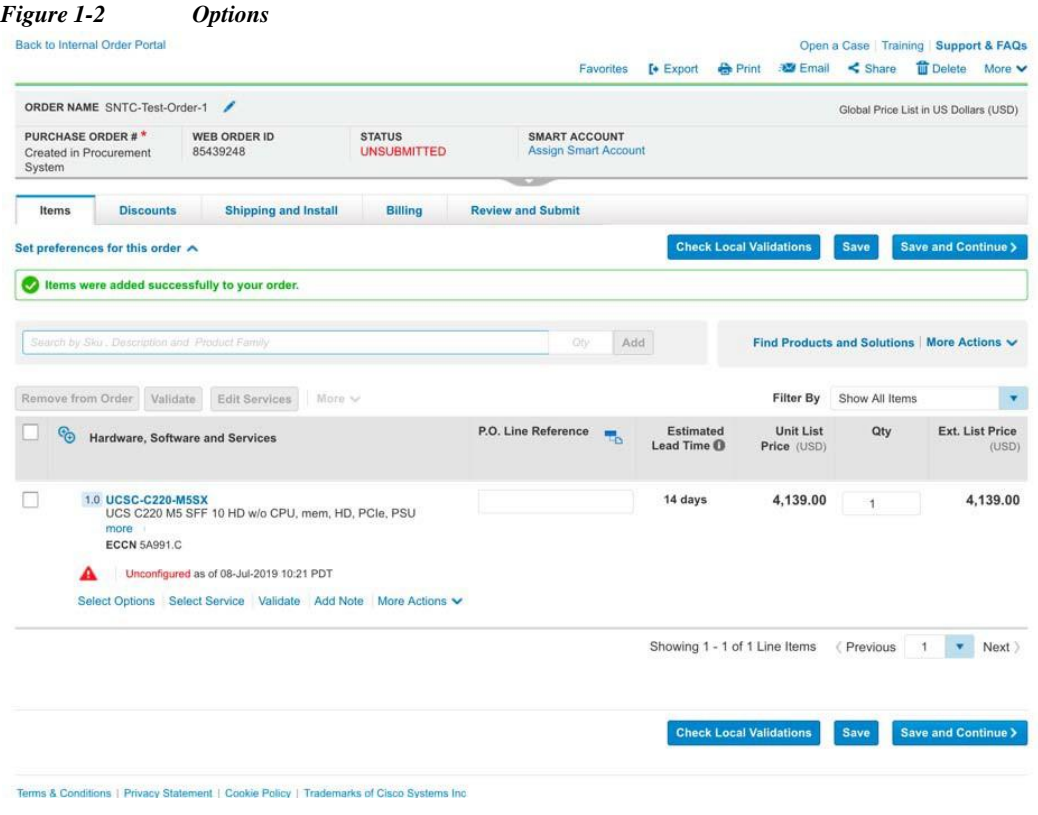

п

 $\sqrt{2}$ 

Open a Case Training CCW Support Community Cisco Feature Navigator

**The State** 

**Step 4** After the **Select Options** link is selected, the following screen will be displayed. On LNP, select the **Country** where this M5 hardware will be installed. Although this is optional, it is recommended to select the correct country so that proper cabling that apply to the selected country will be applied

*Figure 1-3 Country* OPT

| OPTION SELECTION UCSC-C220-M5SX                                          |                                     |          |                                                                                                    |     |                                            | Global Price List (USD)         |
|--------------------------------------------------------------------------|-------------------------------------|----------|----------------------------------------------------------------------------------------------------|-----|--------------------------------------------|---------------------------------|
| <b>Configuration Summary</b><br>Country Specification ®                  | <b>View Full Summary</b>            |          | Warnings (8):<br>. The quantity of Power Cables must be equal to the quantity of Power Supply selected. Please adjust the quantity. (CE200050)<br>. UCSC-C220-M5SX requires a minimum of 1 and allows maximum of 2 from Processor. (CE100015) |     |                                            | ٠                               |
| <b>UNITED STATES</b>                                                     | $\mathbf{v}$                        |          |                                                                                                    |     |                                            |                                 |
| Qty<br>Category <sup>O</sup>                                             | <b>Extended List</b><br>Price (USD) |          | Option Search ®<br>Multiple Options Search ®                                                                                                    |     |                                            | $\checkmark$                    |
| <b>PROCESSOR</b>                                                         | $\hat{\phantom{a}}$                 |          | (+) Power Consumption                                                                                                    |     |                                            |                                 |
| Processor <sup>(1)</sup>                                                 |                                     |          | UCSC-C220-M5SX > Processor                                                                                                    |     |                                            | Key V                           |
| <b>MEMORY</b><br>Memory                                                  | $\hat{\phantom{a}}$                 |          | Cisco Recommended Processor 8000 Series Processor 6000 Series Processor 5000 Series Processor 4000 Series Processor<br>3000 Series Processor                                                                                                  |     |                                            |                                 |
| DC Persistent Memory Operational Mode<br><b>Advanced Memory Settings</b> |                                     |          | <b>SKU</b>                                                                                                    | Qty | <b>Estimated Lead</b><br>Time <sup>®</sup> | <b>Unit List Price</b><br>(USD) |
| <b>RAID</b><br><b>RAID Controller</b>                                    | $\hat{\phantom{a}}$                 | O        | <b>UCS-CPU-18276</b><br>Intel 8276 2.2GHz/165W 28C/38.50MB DCP DDR4 2933 MHz                                                                                                    | Oty | 26 days                                    | 28,250.00                       |
| <b>LOCAL STORAGE</b>                                                     | $\overline{\phantom{a}}$            | O        | <b>UCS-CPU-18260 REE</b><br>Intel 8260 2.4GHz/165W 24C/35.75MB DCP DDR4 2933 MHz                                                                                                    | Oty | 26 days                                    | 16,150.00                       |
| Subtotal<br><b>Estimated Lead Time</b>                                   | 4,139.00<br>14 days                 | 0        | <b>UCS-CPU-16262V ECTI</b><br>Intel 6262V 1.9GHz/13SW 24C/ 33MB DCP DDR4 2400 MHz                                                                                                    | Oty | 61 days                                    | 10,360.00                       |
| <b>Reset Configuration</b>                                               | Done<br>Cancel                      | C        | <b>UCS-CPU-16248 EEE</b><br>Intel 6248 2.5GHz/150W 20C/27.5MB DCP DDR4 2933 MHz                                                                                                    | Oty | 26 days                                    | 10,500.00                       |
|                                                                          |                                     | $\odot$  | <b>UCS-CPU-16238 EMIL</b><br>Intel 6238 2.1GHz/140W 22C/30.25MB DCP DDR4 2933 MHz                                                                                                    | Oty | 61 days                                    | 8,950.00                        |
|                                                                          |                                     | $\Omega$ | <b>UCS-CPU-16230 BELL</b><br>Intel 6230 2.1GHz/125W 20C/27 50MB DCP DDR4 2933 MHz                                                                                                    | Qty | 26 days                                    | 6,500.00                        |
|                                                                          |                                     | O        | <b>UCS-CPU-15220 RELI</b><br>Intel 5220 2.2GHz/125W 18C/24.75MB DCP DDR4 2666 MHz                                                                                                    | Oty | 26 days                                    | 5,460.00                        |
|                                                                          |                                     | O        | <b>UCS-CPU-I5218 LELL</b><br>Intel 5218 2.3GHz/125W 16C/22MB DCP DDR4 2666MHz                                                                                                    | Oty | 26 days                                    | 4,725.00                        |
|                                                                          |                                     | O        | <b>UCS-CPU-14216 ESSE</b><br>Intel 4216 2.1GHz/100W 16C/22MB DDR4 2400MHz                                                                                                    | Qty | 26 days                                    | 3,780.00                        |

п

l

**Step 5** On LNP click **Processor**, then from right side select the **UCS-CPU-4110** processor from the processor list as show below

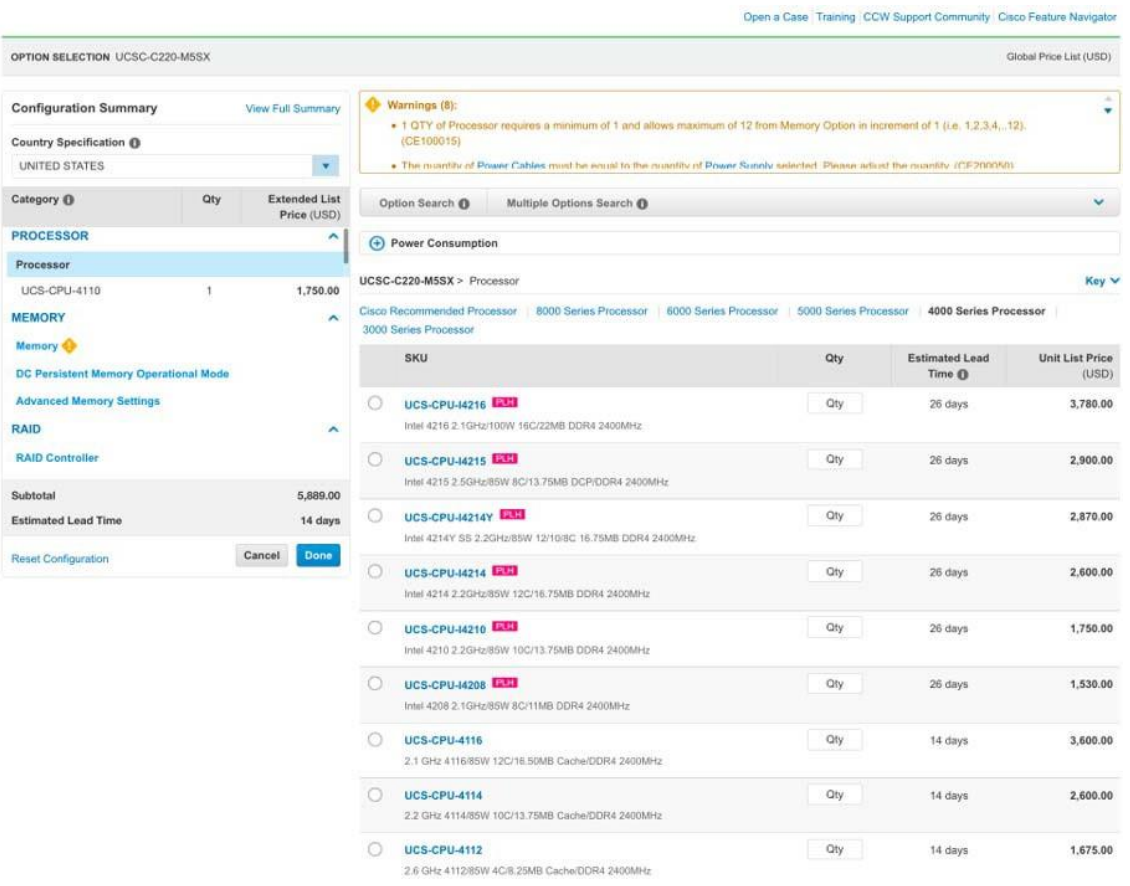

#### *Figure 1-4 Processor*

 $\blacksquare$ 

 $\sqrt{2}$ 

a pro

**Step 6** ON LNP click the **Memory**, then from the right side select the **UCS-MR-X16G1RS-H** from the memory list as shown below

|                                                                                                    |            |                      |                         |                             |                                                                                                    |            | Open a Case Training CCW Support Community   Cisco Feature Navigator |                                 |
|----------------------------------------------------------------------------------------------------|------------|----------------------|-------------------------|-----------------------------|----------------------------------------------------------------------------------------------------|------------|----------------------------------------------------------------------|---------------------------------|
| OPTION SELECTION UCSC-C220-M5SX                                                                                    |            |                      |                         |                             |                                                                                                    |            |                                                                      | Global Price List (USD)         |
| View Full Summary<br><b>Configuration Summary</b><br>Country Specification ®<br>Select Country (Not Required)<br>۰ |            |                      | Warnings (7):           |                             | . The quantity of Power Cables must be equal to the quantity of Power Supply selected. Please adjust the quantity, (CE200050).<br>. Please see best recommended DIMMs configuration: https://www.cisco.com/c/dam/en/us/products/collateral/servers-unified-computing<br>hirscrussion.inclusion.com/memory-relide-c220-c240-h200-m5 off-iCE558504) |            |                                                                      | ۰                               |
| Category O                                                                                                    | <b>Qty</b> | <b>Extended List</b> | Option Search ®         |                             | Multiple Options Search O                                                                                                    |            |                                                                      | v                               |
| <b>MEMORY</b>                                                                                                    |            | Price (USD)<br>ᄉ     |                         |                             |                                                                                                    |            |                                                                      |                                 |
| Memory                                                                                                    |            |                      | (+) Power Consumption   |                             |                                                                                                    |            |                                                                      |                                 |
| UCS-MR-X16G1RS-H                                                                                                   |            | 1,009.00             | UCSC-C220-M5SX > Memory |                             |                                                                                                    |            |                                                                      | Key V                           |
| <b>DC Persistent Memory Operational Mode</b>                                                                       |            |                      | Memory                  |                             |                                                                                                    |            |                                                                      |                                 |
| <b>Advanced Memory Settings</b>                                                                                    |            |                      | <b>SKU</b>              |                             |                                                                                                    | Qty        | <b>Estimated Lead</b><br>Time O                                      | <b>Unit List Price</b><br>(USD) |
| <b>RAID</b><br><b>RAID Controller</b>                                                                              |            | $\hat{\phantom{a}}$  |                         | UCS-ML-128G4RT-H            | 128GB DDR4-2933-MHz LRDIMM4Rx4/1.2v                                                                                                    | <b>Oty</b> | 26 days                                                              | 14,500.00                       |
| <b>LOCAL STORAGE</b>                                                                                               |            | ۸                    | O                       |                             | UCS-ML-X64G4RT-H HAN EXPLANA                                                                                                    | Qty        |                                                                      | 4,495.00                        |
| <b>SAS/SATA HDD</b>                                                                                                |            |                      |                         |                             | 64GB.DDR4-2933-MHz LRDIMM/4Rx4/1-2v                                                                                                    |            | 26 days                                                              |                                 |
| Subtotal<br><b>Estimated Lead Time</b>                                                                             |            | 6,898.00<br>14 days  | o                       |                             | UCS-MR-X64G2RT-H<br>64GB DDR4-2933-MHz RDIMM/2Rx4/1.2v                                                                                                    | <b>Oty</b> | 26 days                                                              | 4,086.00                        |
| Reset Configuration                                                                                                |            | Done<br>Cancel       |                         | UCS-MR-X32G2RT-H            | 32GB DDR4-2933-MHz RDIMM/2Rx4/1.2v                                                                                                    | Oty        | 26 days                                                              | 2,043.00                        |
|                                                                                                    |            |                      |                         |                             | UCS-MR-X16G1RT-H LAMI<br>16GB DDR4-2933-MHz RDIMM/1Rx4/1.2v                                                                                                    | <b>Oty</b> | 26 days                                                              | 1,009.00                        |
|                                                                                                    |            |                      |                         | <b>UCS-MP-512GS-A0 ERED</b> | Intel Optane DC Persistent Memory, 512GB, 2666MHz                                                                                                    | Qty        | 42 days                                                              | 40,000.00                       |
|                                                                                                    |            |                      | n                       | <b>UCS-MP-256GS-A0 ELLE</b> | Intel Optane DC Persistent Memory, 256GB, 2666MHz                                                                                                    | <b>Oty</b> | 42 days                                                              | 13,000.00                       |
|                                                                                                    |            |                      |                         | <b>UCS-MP-128GS-A0 1252</b> | Intel Optane DC Persistent Memory, 128GB, 2666MHz                                                                                                    | Qty        | 42 days                                                              | 3,900.00                        |
|                                                                                                    |            |                      |                         |                             | UCS-MR-128GBRS-H INVESTO<br>128GB DDR4-2666-MHz TSV-RDIMM/PC4-21300/octal rank/x4/1.2v                                                                                                    | Cily:      | 14 days                                                              | 16,000.00                       |
|                                                                                                    |            |                      |                         |                             | UCS-MR-X64G4RS-H EVERELLY<br>64GB DDR4-2666-MHz TSV-RDIMM/PC4-21300/quad rank/x4/1.2v                                                                                                    | Oty        | 14 days                                                              | 5,020.00                        |
|                                                                                                    |            |                      |                         |                             | UCS-ML-X64G4RS-H EVISITED                                                                                                    | Qty        | 14 days                                                              | 4,720.00                        |

*Figure 1-5 Memory*

 $\blacksquare$ 

I

**Step 7** On LNP click the **SAS/SATA HDD**, then from the right side select the **UCS-HD1T7K6GAN** from the SATA HDD list shown below

|                                 | Open a Case Training CCW Support Community Cisco Feature Navigator |                                                    |                                                                                                    |                                                                    |                                                                                                    |     |                                                  |  |
|---------------------------------|--------------------------------------------------------------------|----------------------------------------------------|----------------------------------------------------------------------------------------------------|--------------------------------------------------------------------|----------------------------------------------------------------------------------------------------|-----|--------------------------------------------------|--|
| Global Price List (USD)         |                                                                    |                                                    |                                                                                                    |                                                                    |                                                                                                    |     | OPTION SELECTION UCSC-C220-M5SX                  |  |
| ٠                               |                                                                    |                                                    | . The quantity of Power Cables must be equal to the quantity of Power Supply selected. Please adjust the quantity. (CE200050)<br>. Please see best recommended DIMMs configuration: https://www.cisco.com/c/dam/en/us/products/collateral/servers-unfled-computing | Warnings (7):                                                      | View Full Summary<br><b>Configuration Summary</b><br>Country Specification @<br>$\mathbf{v}$<br>Select Country (Not Required) |     |                                                  |  |
|                                 |                                                                    |                                                    | hirs-c-series-rack-servers/memory-quide-c220-c240-h200-m5 ndf (CESSSS)41                                                                                                    |                                                                    |                                                                                                    |     |                                                  |  |
| v                               |                                                                    |                                                    | Multiple Options Search O                                                                                                    | Option Search O                                                    | <b>Extended List</b><br>Price (USD)                                                                                           | Qty | Category <sup>O</sup>                            |  |
|                                 |                                                                    |                                                    |                                                                                                    | + Power Consumption                                                | $\overline{\phantom{a}}$                                                                                                    |     | <b>LOCAL STORAGE</b>                             |  |
| Key V                           |                                                                    |                                                    |                                                                                                    | UCSC-C220-M5SX > SAS/SATA HDD                                      |                                                                                                    |     | <b>SAS/SATA HDD</b>                              |  |
|                                 |                                                                    | 936.00<br>UCS-HD1T7K6GAN<br><b>SAS/SATA SSD EP</b> |                                                                                                    |                                                                    |                                                                                                    |     |                                                  |  |
| <b>Unit List Price</b><br>(USD) | <b>Estimated Lead</b><br>Time O                                    | Qty                                                |                                                                                                    | SKU                                                                |                                                                                                    |     | <b>SAS/SATA SSD EV</b>                           |  |
| 1,235.00                        | 14 days                                                            | <b>City</b>                                        |                                                                                                    | UCS-HD300G15K12N EVEREES<br>300GB 12G SAS 15K RPM SFF HDD          |                                                                                                    |     | Self-Encrypting HDD/SSD (SED)<br>PCIe / NVMe 2.5 |  |
| 2,117.00                        | 56 days                                                            | Oty                                                |                                                                                                    | UCS-HD600G15K12N EVEREES<br>600GB 12G SAS 1SK RPM SFF HDD          | ۸                                                                                                    |     | PCIE MLOM OPTION<br><b>PCle MLOM Option</b>      |  |
| 650.00                          | 14 days                                                            | Oty                                                | 300GB 12G SAS 10K RPM SFF HDD                                                                                                    | UCS-HD300G10K12N WILLIAM                                           | 7,834.00<br>14 days                                                                                                    |     | Subtotal<br><b>Estimated Lead Time</b>           |  |
| 1.022.00                        | 14 days                                                            | Oty                                                |                                                                                                    | UCS-HD600G10K12N WELLE<br>600GB 12G SAS 10K RPM SFF HDD            |                                                                                                    |     | Done<br>Cancel<br>Reset Configuration            |  |
| 1,533.00                        | 14 days                                                            | Qty                                                |                                                                                                    | n<br>UCS-HD12TB10K12N EVERTH<br>1.2 TB 12G SAS 10K RPM SFF HDD     |                                                                                                    |     |                                                  |  |
| 1,918.00                        | 14 days                                                            | Qty                                                | 1.8TB 12G SAS 10K RPM SFF HDD (4K)                                                                                                    | UCS-HD18TB10K4KN EVERES                                            |                                                                                                    |     |                                                  |  |
| 1,161.00                        | 21 days                                                            | Oty                                                |                                                                                                    | П<br>UCS-HD1T7K12N EVILLED<br>1 TB 12G SAS 7.2K RPM SFF HDD        |                                                                                                    |     |                                                  |  |
| 2,379.00                        | 14 days                                                            | Oty                                                |                                                                                                    | UCS-HD2T7K12N EVEREES<br>2 TB 12G SAS 7.2K RPM SFF HDD             |                                                                                                    |     |                                                  |  |
| 936.00                          | 14 days                                                            | $\mathbf{1}$                                       |                                                                                                    | <b>UCS-HD1T7K6GAN EVERES</b><br>V<br>1 TB 6G SATA 7.2K RPM SFF HDD |                                                                                                    |     |                                                  |  |
| 2,342.00                        | 28 days                                                            | <b>Qty</b>                                         | 900GB 12G SAS 15K RPM SFF HDD                                                                                                    | UCS-HD900G15K12N WELLET                                            |                                                                                                    |     |                                                  |  |

*Figure 1-6 SAS/SATA HDD*

П

Open a Case Training CCW Support Community Cisco Feature Navigator

**The State** 

**Step 8** On LNP click **UCS C-Series CIMC Version**, then from the right side select the **CIMC-Latest** from the CIMC version list as shown below

*Figure 1-7 UCS C-Series CIMC*

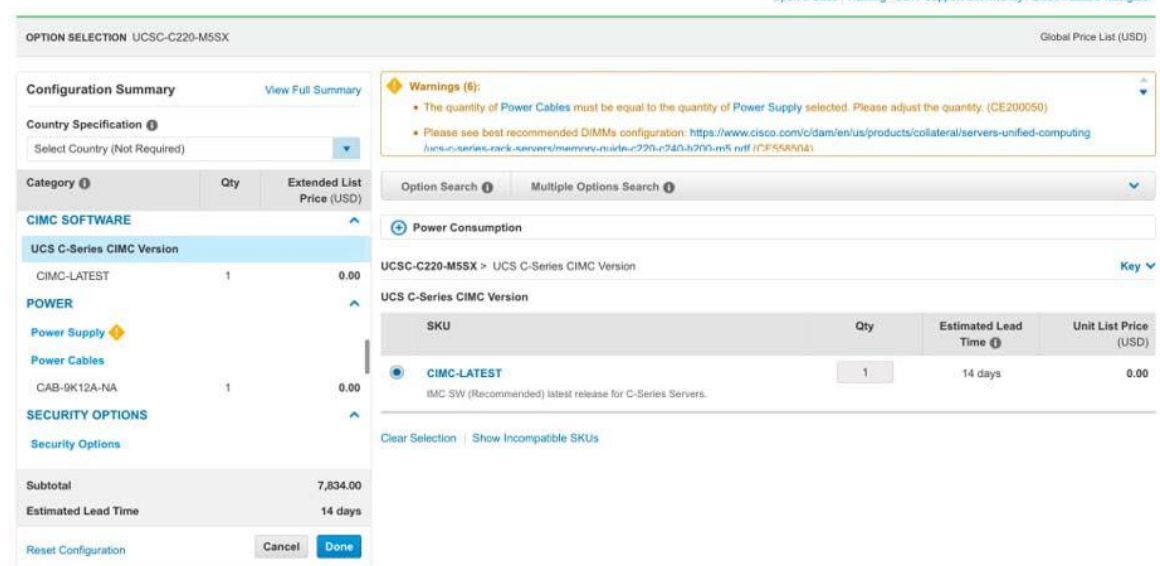

**Step 9** On LNP click **Power Supply**, then from the right side select **UCSC-PSU1-1050W** as shown below

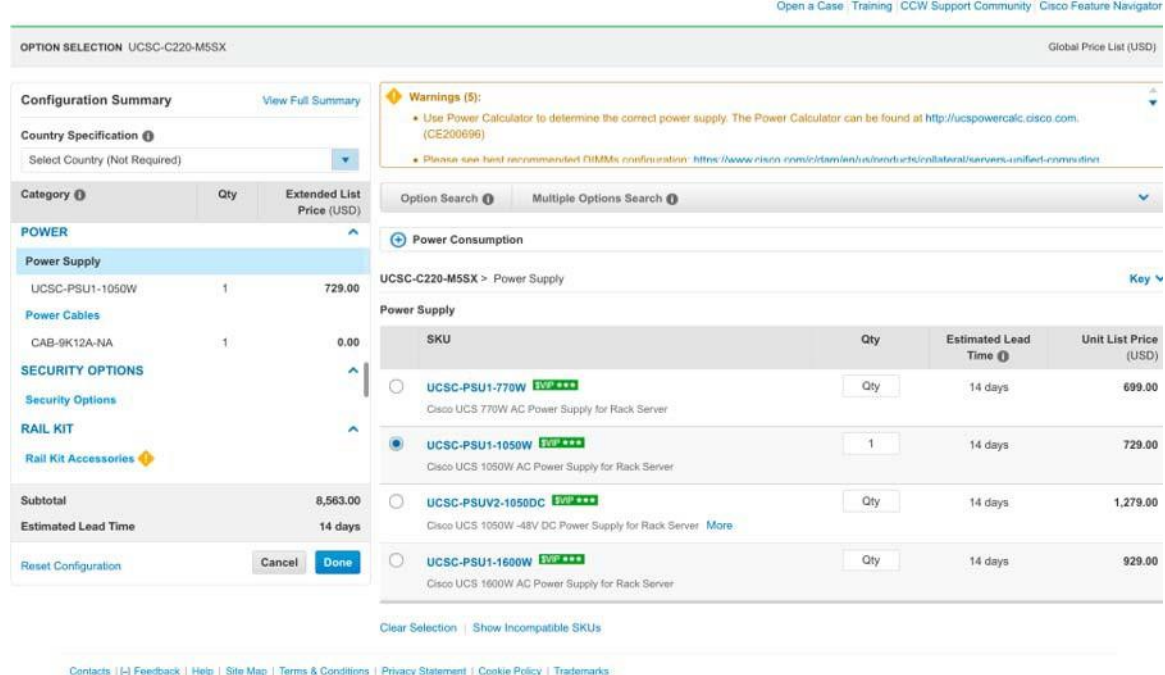

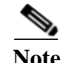

 $\lceil$ 

Note Once the power supply type is selected, the system automatically adds the correct power cable and in this example the product part number for the corresponding cable is CAB-9K12A-NA.

1

**Step 10** On LNP click the **Rail Kit Accessories**, then from the right side select **UCSC-RAILB-M4** from the Rail Kit Accessories list as shown below

*Figure 1-9 Rail Kit Accessories*

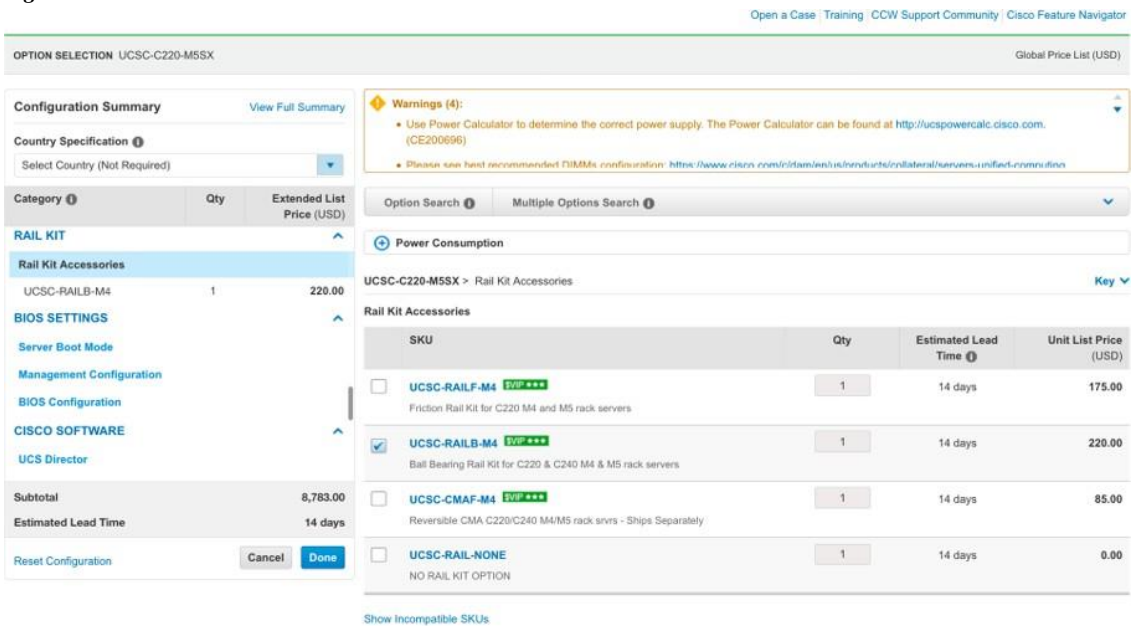

**Step 11** On LNP click **Infrastructure Options**, then from the right side select **UCS-SID-INFR-OI** from the Infrastructure Options list as shown below

*Figure 1-10 Infrastructure Options*

| OPTION SELECTION UCSC-C220-M5SX                                                           |                                   |                                     |                               |                                                                                                    |                                                         |       |                                            | Global Price List (USD)         |
|-------------------------------------------------------------------------------------------|-----------------------------------|-------------------------------------|-------------------------------|----------------------------------------------------------------------------------------------------|---------------------------------------------------------|-------|--------------------------------------------|---------------------------------|
| <b>Configuration Summary</b><br>Country Specification ®<br>Select Country (Not Required). | View Full Summary<br>$\mathbf{v}$ | Warnings (3):                       | (CE200696)                    | . Use Power Calculator to determine the correct power supply. The Power Calculator can be found at http://ucspowercalc.cisco.com.<br>· Please see held recommended DIMMs configuration: https://www.cisco.com/c/dam/en/us/smoducts/collateral/servers-unified-computing |                                                         |       | $\overline{\phantom{a}}$<br>۷              |                                 |
| Category (D)                                                                              | Qty                               | <b>Extended List</b><br>Price (USD) |                               | Option Search ®                                                                                                    | Multiple Options Search ®                               |       |                                            | v                               |
| <b>Microsoft</b><br><b>Red Hat</b><br><b><i>VMWARE</i></b>                                |                                   |                                     | <b>Infrastructure Options</b> | (+) Power Consumption                                                                                                    | UCSC-C220-M5SX > Infrastructure Options                 |       |                                            | Key V                           |
| <b>SUSE</b><br><b>SLES SAP Option</b>                                                     |                                   |                                     | <b>SKU</b>                    |                                                                                                    |                                                         | Qty   | <b>Estimated Lead</b><br>Time <sup>O</sup> | <b>Unit List Price</b><br>(USD) |
| <b>SOLUTION TRACKING</b><br><b>Infrastructure Options</b>                                 |                                   | $\hat{\phantom{a}}$                 | $\circ$                       | UCS-SID-INFR-BD                                                                                                    | Big Data and Analytics Platform (Hadoop/IoT/ITOA/AI/ML) | И.    | 14 days                                    | 0.00                            |
| <b>UCS-SID-INFR-OI</b><br><b>Workload Options</b>                                         | -1                                | 0.00                                | $\circ$                       | <b>UCS-SID-INFR-AIML</b>                                                                                                    | Artificial Intelligence/ Machine Learning               | 1     | 14 days                                    | 0.00                            |
| Subtotal<br><b>Estimated Lead Time</b>                                                    |                                   | 8,783.00<br>14 days                 | o                             | <b>UCS-SID-INFR-CFS</b><br>Converged-FlashStack                                                                                                    |                                                         | $1 -$ | 14 days                                    | 0.00                            |
| <b>Reset Configuration</b>                                                                |                                   | Done<br>Cancel                      | Ο                             | <b>UCS-SID-INFR-CFP</b><br>Converged-FlexPod                                                                                                    |                                                         | $-71$ | 14 days                                    | 0.00                            |
|                                                                                           |                                   |                                     | ⊙                             | <b>UCS-SID-INFR-CVS</b><br>Converged-VersaStack                                                                                                    |                                                         | $-1$  | 14 days                                    | 0.00                            |
|                                                                                           |                                   |                                     | ∩                             | UCS-SID-INFR-CVB<br>Converged-Vblock/VxBlock                                                                                                    |                                                         | $-1$  | 14 days                                    | 0.00                            |
|                                                                                           |                                   |                                     | ∩                             | <b>UCS-SID-INFR-DTP</b><br>Data Protection Platform                                                                                                    |                                                         | 9     | 14 days                                    | 0.00                            |
|                                                                                           |                                   |                                     |                               | UCS-SID-INFR-SOSP<br>Scale-out Storage Platform                                                                                                    |                                                         | 74    | 14 days                                    | 0.00                            |

I

**The State** 

**Step 12** On LNP click **Workload Options**, then from the right side select **UCS-SID-WKL-OW** from the Workload Options list as shown below

| OPTION SELECTION UCSC-C220-M5SX                                                          |     |                                     |                      |                                                                                       |                                                                                                    |              |                                              | Global Price List (USD)         |
|------------------------------------------------------------------------------------------|-----|-------------------------------------|----------------------|---------------------------------------------------------------------------------------|----------------------------------------------------------------------------------------------------|--------------|----------------------------------------------|---------------------------------|
| <b>Configuration Summary</b><br>Country Specification ®<br>Select Country (Not Required) |     | View Full Summary<br>$\mathbf{v}$   |                      | Warnings (2):<br>(CE200696)                                                           | . Use Power Calculator to determine the correct power supply. The Power Calculator can be found at http://ucspowercalc.cisco.com.<br>· Please see hest recommended DIMMs confinication: https://www.cison.com/oldam/en/us/onducts/collateral/servers-unified-committed |              |                                              | 14<br>٠                         |
| Category <sup>O</sup>                                                                    | Qty | <b>Extended List</b><br>Price (USD) |                      | Option Search O                                                                       | Multiple Options Search O                                                                                                    |              |                                              | $\checkmark$                    |
| <b>Red Hat</b><br><b>VMWARE</b><br><b>SUSE</b><br><b>SLES SAP Option</b>                 |     |                                     |                      | (+) Power Consumption<br>UCSC-C220-M5SX > Workload Options<br><b>Workload Options</b> |                                                                                                    |              |                                              | Key v                           |
| <b>SOLUTION TRACKING</b>                                                                 |     | ۸                                   |                      | <b>SKU</b>                                                                            |                                                                                                    | Qty          | <b>Estimated Lead</b><br>Time <sup>(1)</sup> | <b>Unit List Price</b><br>(USD) |
| <b>Infrastructure Options</b><br>UCS-SID-INFR-OI                                         | 1   | 0.00                                | u                    | UCS-SID-WKL-AIML                                                                      | All ML/ DL (Accelerated Compute with GPU) More                                                                                                    | 1.           | 14 days                                      | 0.00                            |
| <b>Workload Options</b><br>UCS-SID-WKL-OW                                                |     | 0.00                                |                      | UCS-SID-WKL-BD                                                                        | Big Data and Analytics (Haddop/IoT/ITOA)                                                                                                    | 1            | 14 days                                      | 0.00                            |
| Subtotal<br><b>Estimated Lead Time</b>                                                   |     | 8,783.00<br>14 days                 | 51                   | <b>UCS-SID-WKL-CTN</b><br>Containers/DevOps/PasS                                      |                                                                                                    | $+$          | 14 days                                      | 0.00                            |
| Reset Configuration                                                                      |     | Done<br>Cancel                      |                      | UCS-SID-WKL-DP                                                                        | Data Protection (Communuit, Veeam only)                                                                                                    | 1            | 14 days                                      | 0.00                            |
|                                                                                          |     |                                     |                      | <b>UCS-SID-WKL-MSFT</b><br>Microsoft                                                  |                                                                                                    | $\mathbf{1}$ | 14 days                                      | 0.00                            |
|                                                                                          |     |                                     |                      | UCS-SID-WKL-ORCL<br>Oracle                                                            |                                                                                                    | 1            | 14 days                                      | 0.00                            |
|                                                                                          |     |                                     |                      | UCS-SID-WKL-SAP<br>SAP                                                                |                                                                                                    | 1            | 14 days                                      | 0.00                            |
|                                                                                          |     |                                     |                      | UCS-SID-WKL-VDI<br>VDI                                                                |                                                                                                    | 1            | 14 days                                      | 0.00                            |
|                                                                                          |     |                                     | s                    | UCS-SID-WKL-SOS                                                                       | Scale Out Storage (Scality, SwiftStack, COS, Cloudian only)                                                                                                    | $\mathbf{1}$ | 14 days                                      | 0.00                            |
|                                                                                          |     |                                     | $\blacktriangledown$ | UCS-SID-WKL-OW<br>Citizen Ministrian                                                  |                                                                                                    | 1            | 14 days                                      | 0.00                            |

*Figure 1-11 Workload Option*

**Step 13** A prompt appears, click **Done**

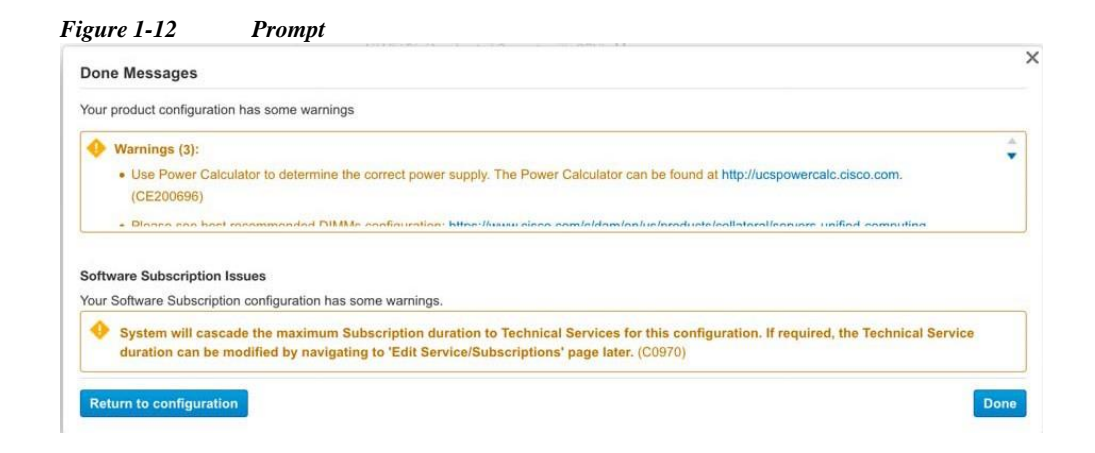

1

In the main screen, if you expand the **+** sign for the USCS-C220-M5SX chassis the entire components will be expanded, and you will see the following configurations for your M5.

*Figure 1-13 M5 Configuration*

| ORDER NAME SNTC-Test-Order-1                                                                                                    |                                              |      |                          |                                     | Global Price List in US Doba's (USD)       |                                 |
|----------------------------------------------------------------------------------------------------|----------------------------------------------|------|--------------------------|-------------------------------------|--------------------------------------------|---------------------------------|
| <b>PURCHASE ORDER # *</b><br>WEB ORDER ID<br><b>STATUS</b><br><b><i>UNSUBWITTED</i></b><br><b>85439248</b><br>Created in Procurement<br><b>Bistem</b>                                                        | <b>SMART ACCOUNT</b><br>Assign Smart Account |      |                          |                                     |                                            |                                 |
| <b>Discounts</b><br>Shipping and Install<br>Billing<br><b>Barns</b>                                                                                                    | Review and Submit                            |      |                          |                                     |                                            |                                 |
| Set proferences for this order as                                                                                                    |                                              |      |                          | <b>Check Local Validations</b> Save |                                            | <b>Says and Continue 3</b>      |
| Blanch by Dir. Pearspace                                                                                                    | 05                                           | Add. |                          |                                     | Find Products and Solutions   More Actions |                                 |
| Returns from Online Validate   Edit Services   Nove w                                                                                                    |                                              |      |                          |                                     | Filter By : Show All flems                 | ٠                               |
| Hardware, Software and Services                                                                                                    | P.O. Line Reference                          | ъ.   | Estimated<br>Lead Time O | Unit List<br>Price (USC)            | Oty                                        | Ext. List Price<br><b>OURCH</b> |
| @ 10 UCSC-C220-MSSX<br>ET.<br>UCS C220 M5 SFF 10 HD w/o CPU, mem, HD, PCle, PSU<br><b>ECCN SARRIC</b><br>Meled are of DB-Jul-2019 11:28 POT<br>Edit options Select Service Validate Add Note Albre Actions V |                                              | ٠    | 14 days                  | 4,139.00                            |                                            | 4,139.00                        |
| 1.1. UCS-MR-X16G1RS-H<br>16GB DDR4-2066-MHz RD/MM/PC4-21300/single<br>rank/x4/1.2v more<br><b>ECCN EARNS</b>                                                                                                 |                                              |      | T4 days                  | 1,009.00                            | Ť                                          | 1,009.00                        |
| <b>LZ UCS-HO1T7K6GAN</b><br>1 TB 6G SATA 7.2K RPM SFF HDD more<br><b>ECCN EARIO</b>                                                                                                    |                                              |      | 14 days                  | 936.00                              | ť                                          | 936.00                          |
| <b>13 CINC-LATEST</b><br>IMC SW (Recommended) latest release for C-Senes<br>Servers, more<br>Multiple License Keys<br>ECCN EARN                                                                              |                                              |      | 14 days                  | 0.00                                | ĩ                                          | 0.00                            |
| 1.4 UCSC-PSU1-1050W<br>Caco UCS 1050W AC Power Supply for Rack Server more<br>ECCN EARNI                                                                                                    |                                              |      | 14 days                  | 729.00                              | t                                          | 729.00                          |
| <b>LE CAB-BR12A-NA</b><br>Power Cord. 125VAC 13A NEMA 5-15 Plug. North<br>America more<br>ECCN EARN                                                                                                    |                                              |      | 7 days                   | 0.00                                | 1                                          | 0.00                            |
| <b>1.6 UCSC-RAILB-M4</b><br>Ball Bearing Rail Kit for C220 & C240 M4 & M5 rack<br>servers more<br><b>ECCN EARN</b>                                                                                           |                                              |      | 14 days                  | 220.00                              | ĩ                                          | 220.00                          |
| LT UCS-SID-INFR-OI<br>Other Infrastruture more<br>Single License Key<br><b>ECCN EARN</b>                                                                                                    |                                              |      | 14 days                  | 0.00                                | T                                          | 0.00                            |
| <b>1.8 UCS-SID-WKL-OW</b><br>Other Workboad more:<br>Single License Key<br>EČCN FARM                                                                                                    |                                              |      | 14 days                  | 0.00                                | ٦                                          | 15.00                           |
| <b>1.8. UCSC-HS-C220MS ES</b><br>Heat sink for UCS C220 MS rack servers 150W CPUs &<br>below there<br>ECCN EARNI                                                                                             |                                              |      | 14 days                  | 0.00                                | ١                                          | 0.00                            |
| 1.18 UCSC-BBLKD-S2 EN<br>UCS C-Series M5 SFF drive blanking panel more<br><b>FOON FARMS</b>                                                                                                    |                                              |      | 14 days                  | 0.00                                | g,                                         | 0.00                            |
| <b>LIE UCSC-SATAIN-220MS EN</b><br>C220 M5 (8-drive) SATA Interposer board more<br>ECCN EARN                                                                                                    |                                              |      | 14 days                  | 0.00                                | ١                                          | 0.00                            |
| <b>LIZ UCSC-PSU-MISLK EST</b><br>Power Supply Blanking Parel for M5 servers more<br>ECCN EARNS                                                                                                    |                                              |      | 14 days                  | 0.00                                | ٦                                          | 0.00                            |
| 1.13 UCS-CPU-4118<br>2.1 GHz 4110/85W BC/TIMIII Cache/DDR4 2400MHz more<br>ECON SAMILE                                                                                                    |                                              |      | 14 days                  | 1,750.00                            | T                                          | 1,750.00                        |

I.

**Note** These remaining items will be automatically added based on the configuration: UCS-HS-C220M5 UCSC-BBLKD-S2 UCSC-SATAIN-220M5 UCSC-PSU-M5BLK

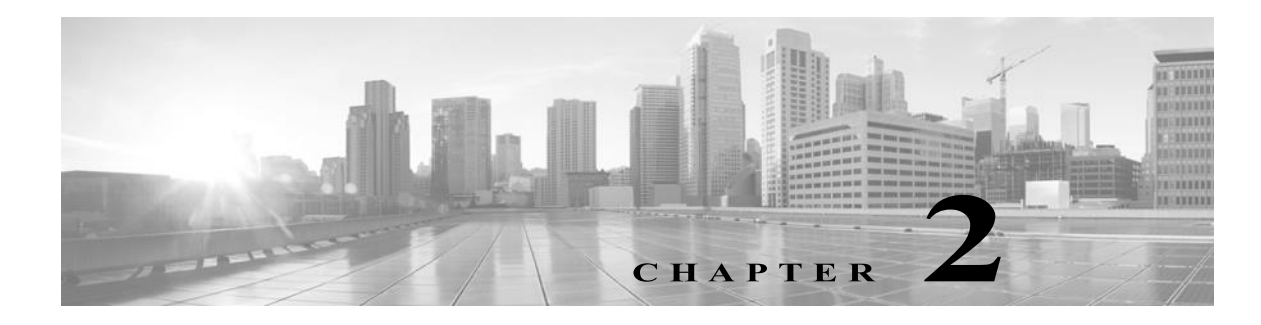

## <span id="page-14-0"></span>**Installation and Configuration**

CSPC Server image comes with a preloaded application that consists of server software, database, and all the necessary tools.

### <span id="page-14-1"></span>**Important Note: Before you begin**

**On Installation**: If 2.11 installation shows direct login prompt instead of asking for setting admin password then reboot the server once.

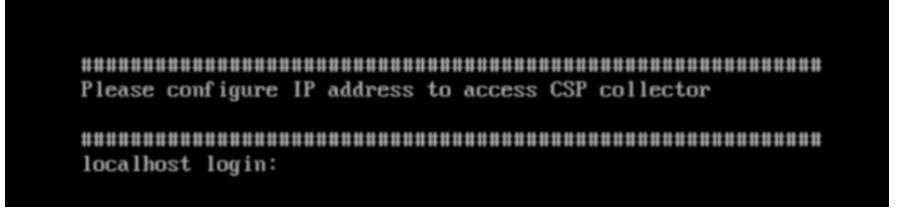

Post reboot, it will land on the setting admin password prompt.

### <span id="page-14-2"></span>**OVA Installation**

This section describes detailed installation procedures for different installation stages.

### <span id="page-14-3"></span>**Prerequisites**

- **•** *xxx.ova* file form the [download](https://software.cisco.com/download/home/286312935/type) center
- **•** CSPC static IP address, default gateway IP address and subnet mask. This is recommended only if DHCP is not enabled

### <span id="page-14-4"></span>**Deploy CSPC OVA**

This section describes the steps to deploy CSPC OVA using VMWare vSphere Client:

- **Step 1** Get the xxx.ova file either to a web server or local file system where vSphere client is available
- **Step 2** Launch vSphere client and login using credentials with the privilege to deploy an OVA file
- **Step 3** Use vSphere client and select the ESXi host or IP address that manages CSPC virtual machine
- **Step 5** There are two ways to select the OVF file to deploy:
	- Select the OVF file residing on local or a remote web server using web browser. If this option is **CSPC** Collection Platform Software Installation and Configuration Guide

selected, type the URL for the file *xxx.ova*, then click **Next**

**•** Select the OVF file residing locally using the file explorer. If this option is selected, click **Browse…**and navigate the file explorer to locate the file *xxx.ova*, then click **Next**

 $\sqrt{2}$ 

П

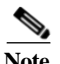

 $\mathbf{r}$ 

Note All the screens below are just for illustration and not actual ones.

*Figure 2-1 Select creation type*

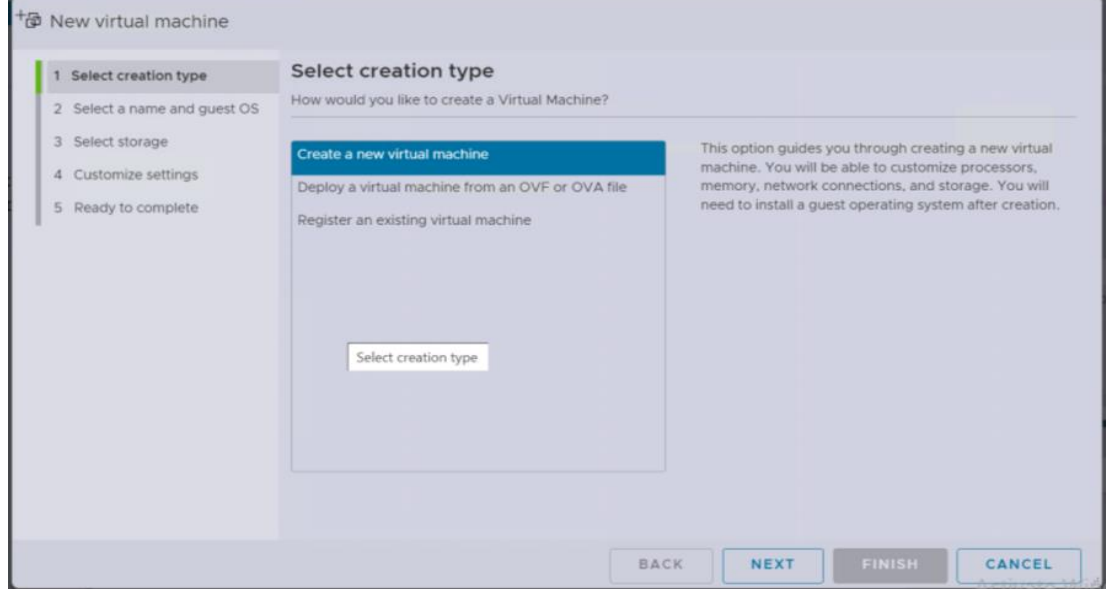

**Step 6** click **Next** to proceed

 $\sqrt{2}$ 

**The Second** 

#### *Figure 2-2 Select OVF and VMDK files*

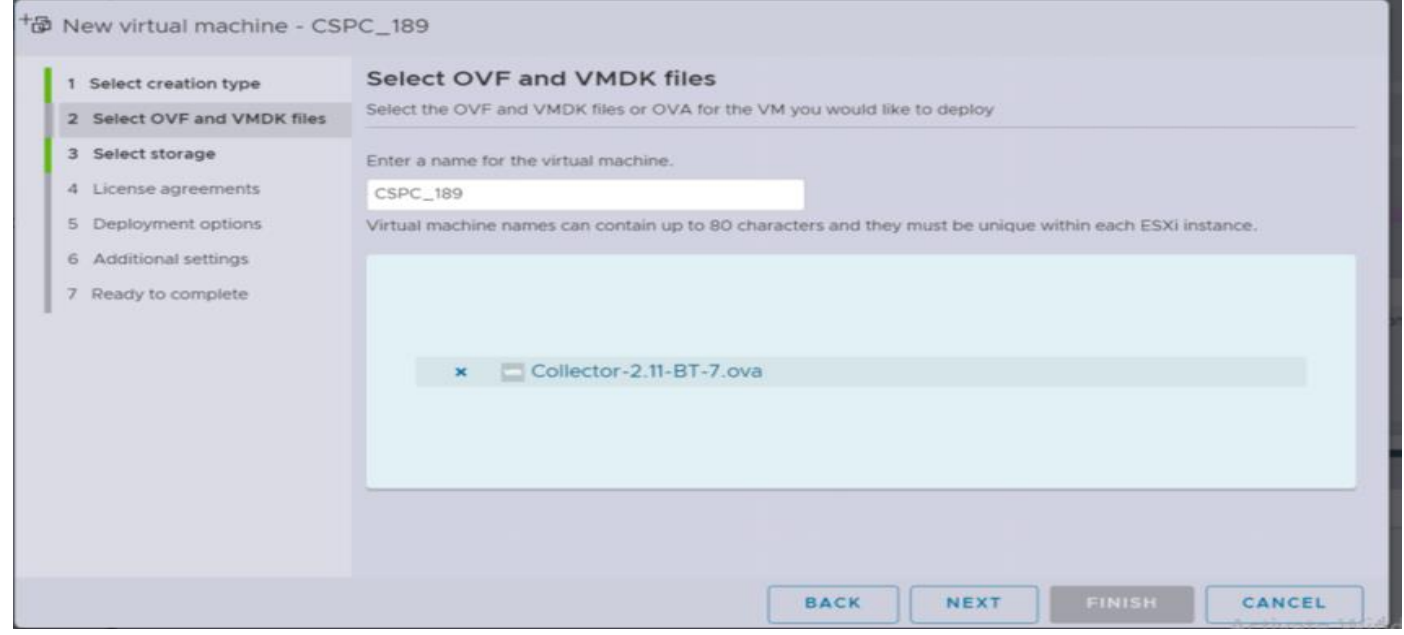

#### **Step 7** Click **Next** to proceed.

#### *Figure 2-3 Select storage*

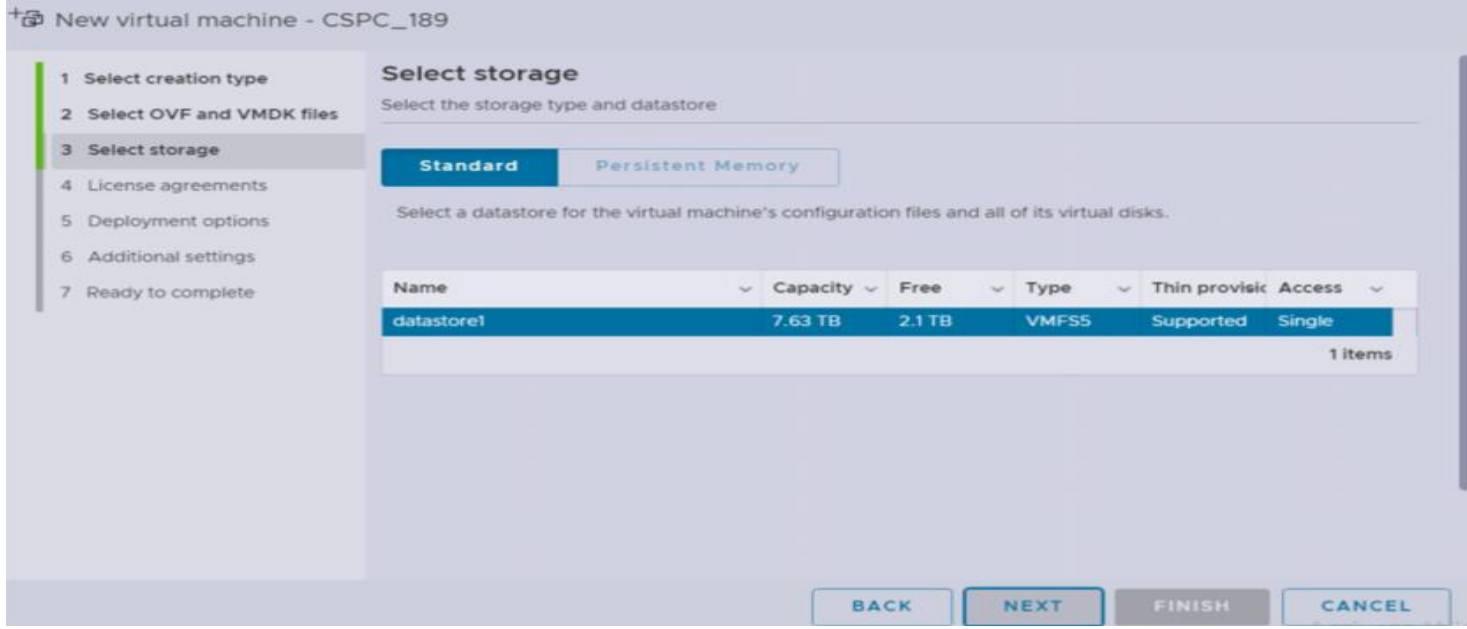

#### **Step 8** *Select VM Network And Click* **Next** *to proceed*

 $\sqrt{2}$ 

П

#### *Figure 2-4 Deployment options*

 $\pm$  Mew virtual machine - csnc-189

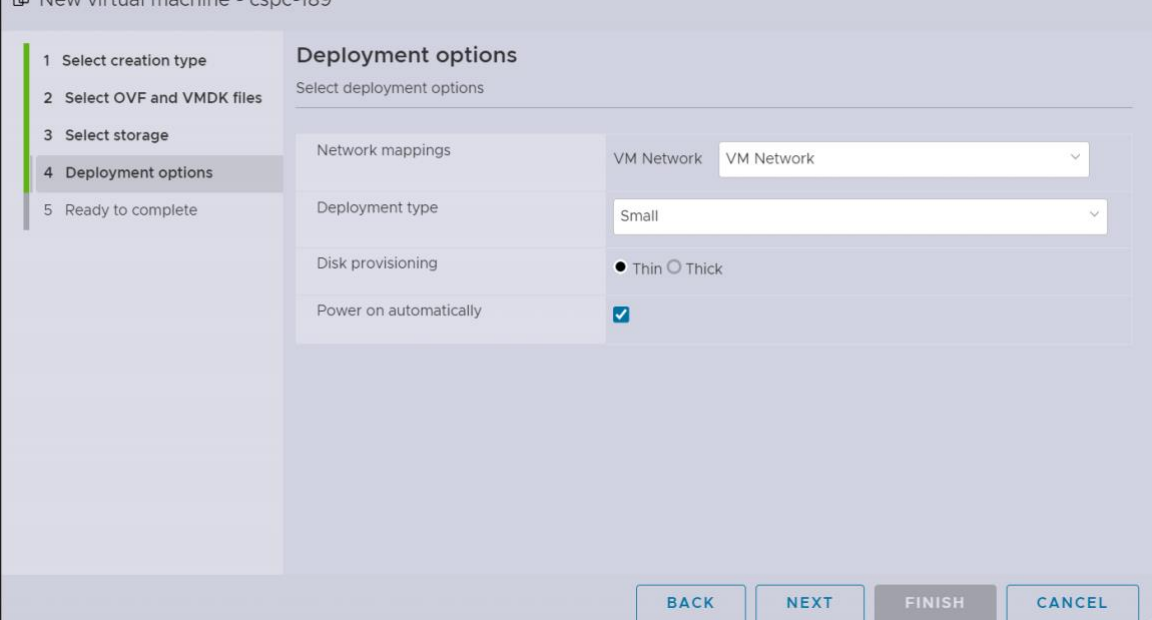

**OVA Installation**

I

#### **Step 9** *Click Finish*

 $\blacksquare$ 

 *Figure 2-5 Ready to complete*

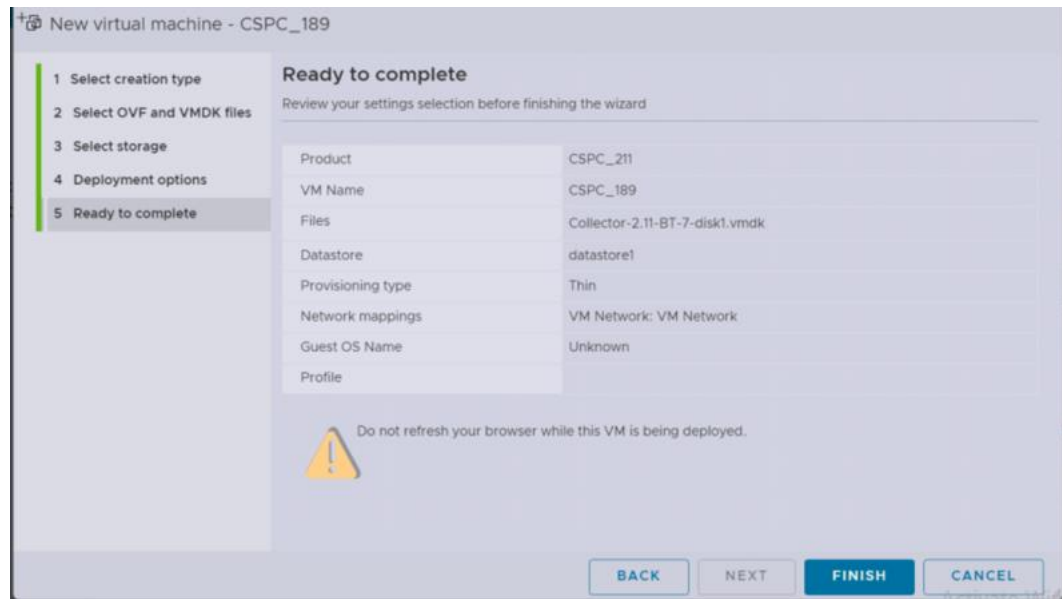

▅

After Successful installation of CSPC OVA, you have to configure IP address.

**Step 1** Click on the new installed CSPC OVA

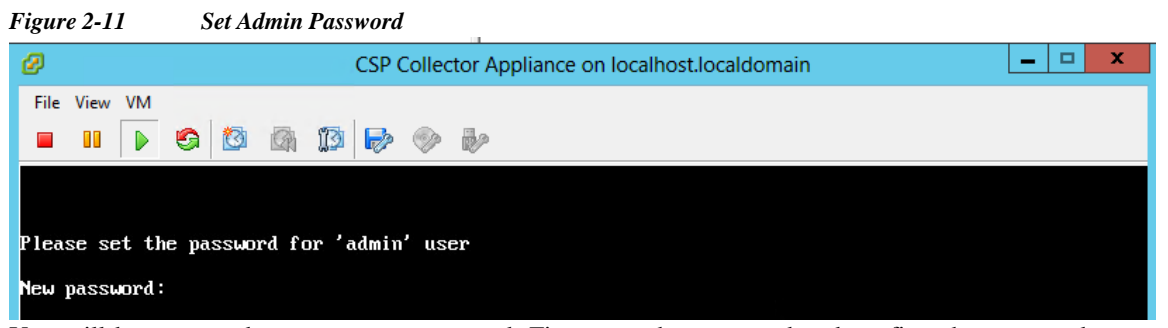

You will be prompted to enter your password. First enter the password and confirm the password.

S,

Note Be sure to save this password in a secure, accessible location. The Admin password is needed to access the Admin Shell (CLI).

If 2.11 startup job(/etc/rc.d/rc.local) is running for more than 20 mins then try pressing Alt+F1 through Alt+F6 to shift to alternate virtual terminals and you may see one of them waiting for with the admin password prompt. (if so, enter password).

Once you enter your password, you will be able to configure the IP from the menu or in the command shell prompt.

No matter which method you use to configure the IP address, be sure to connect to the admin shell to initialize the collector login and root users.

**Step 2** Select one of the options

٦

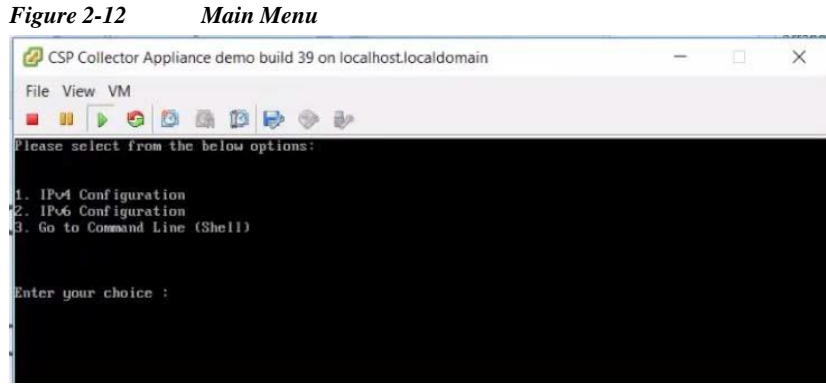

#### <span id="page-20-0"></span>**Configure IPv4 address**

**Step 1** Select **1** to configure IPv4 address

- **•** Select the any one option:
	- **–** Select **1** to fetch IP address automatically

#### *Figure 2-13 DHCP*

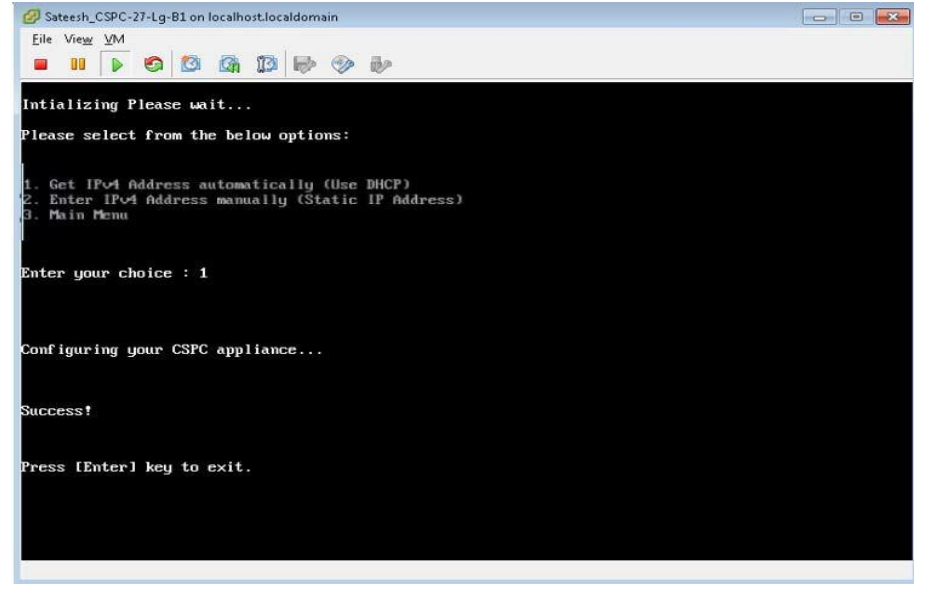

**–** Select **2** to enter the IP Address manually

I

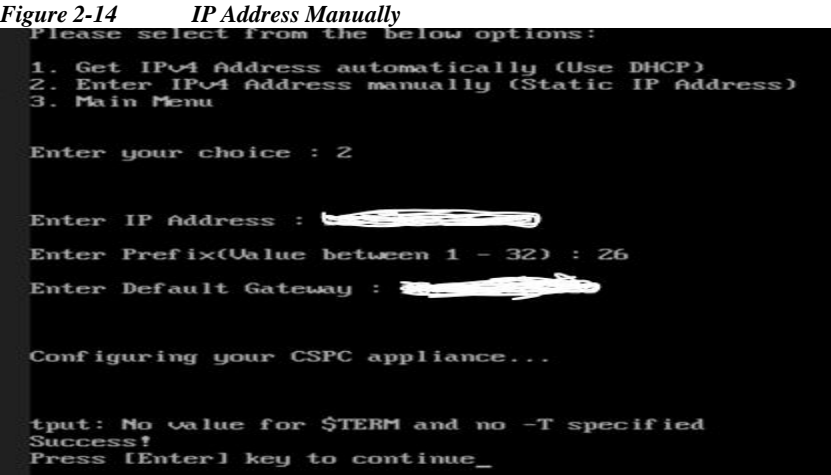

**–** Select **3** to go back to main menu

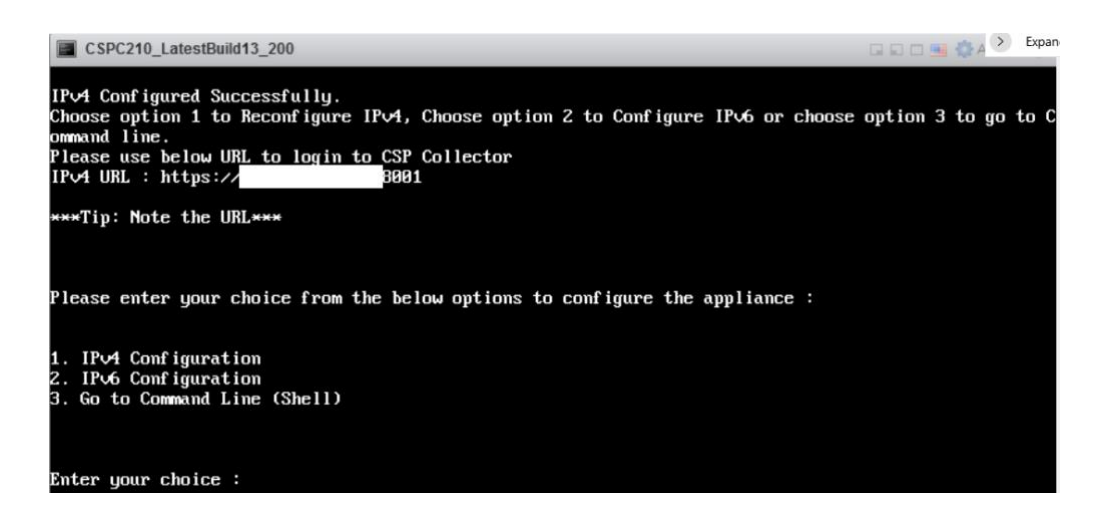

Choose option 1 to reconfigure IPv4 address, choose option 2 to reconfigure IPv6 address or choose option 3 to go to command line.

<span id="page-21-0"></span>After selecting option 3, ssl certificate will be generated during installation instead of static certificates

#### **Configure IPv6 Address**

 $\lceil$ 

- **Step 2** Select 2 to configure IPv6 address
	- **•** Select any one option:
		- **–** Select **1** to fetch IP address automatically

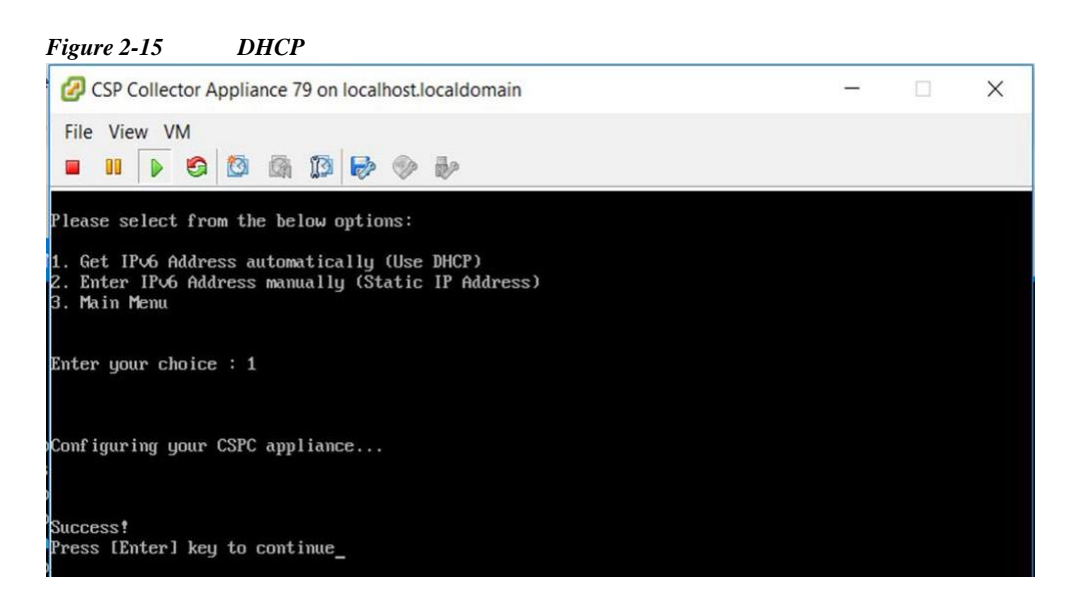

**–** Select **2** to enter the IP Address manually

г

*Figure 2-16 IP Address Manually* Please enter your choice from the below options to configure the appliance : IPv4 Configuration u IPv6 Configuration 3. Go to Command Line (Shell) Enter your choice : 2 tput: No value for \$TERM and no -T specified Please select from the below options: Get IPv6 Address automatically (Use DHCP) 1. 2. Enter IP∪6 Address manually (Static IP Address)<br>3. Main Menu Enter your choice : 2 Enter IPv6 Address : Enter IP∪6 Prefix ( Metmask in CIDR formart ) : 64 Enter IPv6 Default Gateway : è **–** Select **3** to go back to main menu.

#### <span id="page-23-0"></span>**Configure the IP address directly on shell**

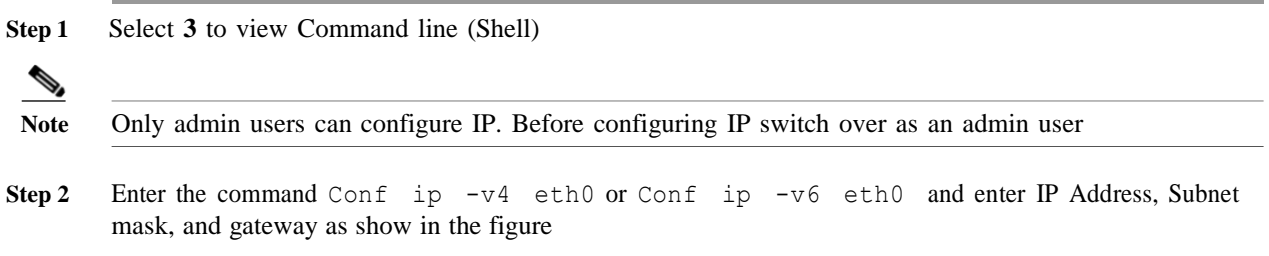

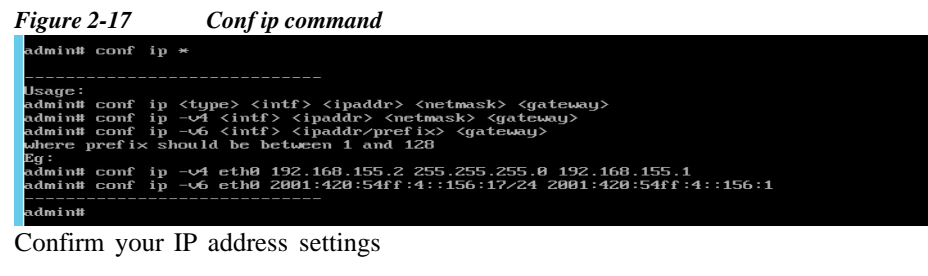

# show ip

#### <span id="page-23-1"></span>**Enable Default Account**

To initially set or reset the password use the below command:

**Step 1** Enable the Linux user login "collectorlogin"

```
CSPC Collection Platform Software Installation and Configuration Guide
# pwdreset collectorlogin 90
```
This generates a password for the username "collectorlogin."

**Step 2** Enable the Linux root login

```
# pwdreset root 90
```
This generates a password for the username " root".

To connect to root first connect to the collectorlogin prompt and then use the command su root

\$ su root

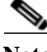

**Note** • Be sure to save both the collectorlogin and root passwords in a secure, accessible location!

**•** You are not allowed to connect directly to root, attempts to connect directly to the user root will cause a lock on that account!

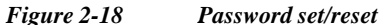

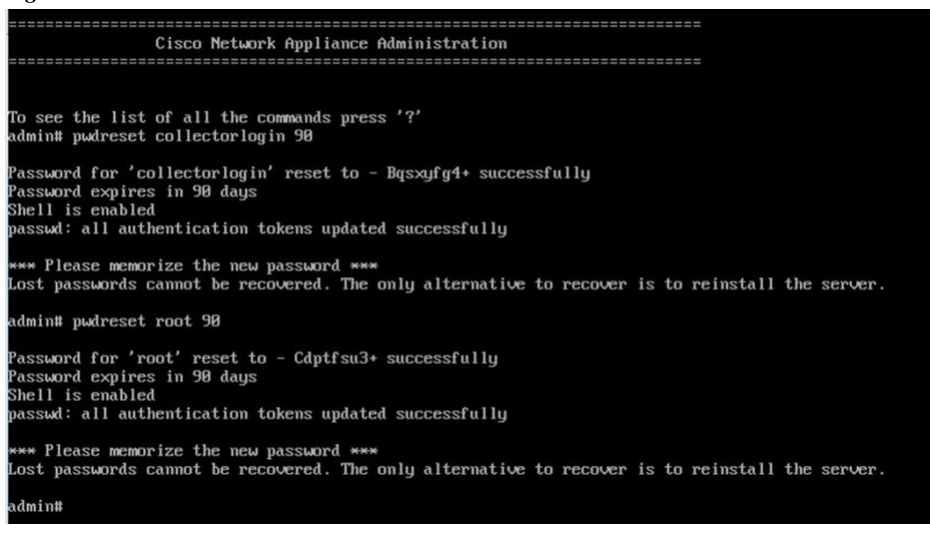

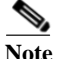

**Note •** You can now connect to the server using SSH or through a browser at address https://<IP Address of the Collector>:8001

- **•** There are additional commands on the admin shell. To display them just do the following: # ?
- **•** Even though IPV4 is configured, login banner message shows the URL with default IPV6 address in some cases, but you should be able to login via configured IPV4 address. If you want to remove IPV6 address from login banner message then comment the following line from */etc/NetworkManager/system-connections/<interfacename>.nmconnection* file.

*#[ipv6]*

*#addr-gen-mode=default*

*#method=auto*

#### <span id="page-24-0"></span>**Set GRUB Password**

**Step 1** Login as a root user

**Step 2** Execute the command grub2-setpassword

**CSPC Collection Platform Software Installation and Configuration Guide**

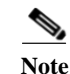

 $\sqrt{2}$ 

**Note** Save the grub password in a secure and accessible location for future use. Password recovery and other troubleshooting is not possible without grub password.

 $\blacksquare$ 

I

*Figure 2-19 GRUB Password* [root@localhost collectorlogin]# grub2-setpassword Enter password: Confirm password: [root@localhost collectorlogin]#

#### <span id="page-26-0"></span>**TACACS Authentication**

To enable TACACS authentication for collector CLI login as root user, perform the following:

**Step 1** vi /etc/pam.d/tac plus add the following at start and enter the parameters in the braces. auth sufficient /usr/local/lib/security/pam\_tacplus.so debug server=<**TACACS Server IP**> secret=<**TACACS Server secret key**> account sufficient /usr/local/lib/security/pam\_tacplus.so debug server=<**TACACS Server IP here**> secret=<**TACACS Server secret key here**> service=shell protocol=ssh session sufficient /usr/local/lib/security/pam tacplus.so debug server=<**TACACS Server IP here**> secret=<**TACACS Server secret key here**> service=shell protocol=ssh **Step 2** vi /etc/pam.d/sshd add the following line at the start. auth include tac plus

**Step 3** Restart the service sshd restart

### <span id="page-26-1"></span>**ESXi 7.0 Patch Installation**

ESXi 7.0 version less than to build-21930508 then upgrade to 7.0 latest version by using following steps:

1. To download ESXi 7.0 latest build locally by click on below url:

URL: [ESXi 7.0-2193058](https://software.cisco.com/download/beta/1194534908)

2. Follow steps in the document "Release Notes for ESXI\_7.0\_21930508".

**Chapter 2 Installation and Configuration**

 $\mathbf I$ 

## <span id="page-27-1"></span><span id="page-27-0"></span>**CSPC NAT OVA Installation**

You require all these noted below before you start deploying.

- **•** ESXI Login IP and credentials
- **•** Existing NAT router / CSRV1000VVM login IP and credentials
- **•** Copy of NAT rules and other customized configuration on old NAT router VM that required to be replaced
- **•** VSphere client to connect to ESXI
- **•** CSPC NAT OVA available locally or on network to deploy. Default credentials of the OVA

This section describes steps to deploy CSPC NAT OVA using VMWare vSphere Client:

**Step 1** Get the xxx.ova file either to a web server or local file system where vSphere client is available

**Step 2** Launch vSphere client and login using credentials with the privilege to deploy an OVA file

- **Step 3** Use vSphere client and select the ESXi host or IP address that manages NAT virtual machine
- **Step 4** Use vSphere client and select the File menu and then select the **Deploy OVF Template…** menu item shown in the file menu
- **Step 5** Select the OVA file residing locally using the file explorer. If this option is used, click **Browse…** and navigate the file explorer to locate the file *xxx.ova*, then click **Next**

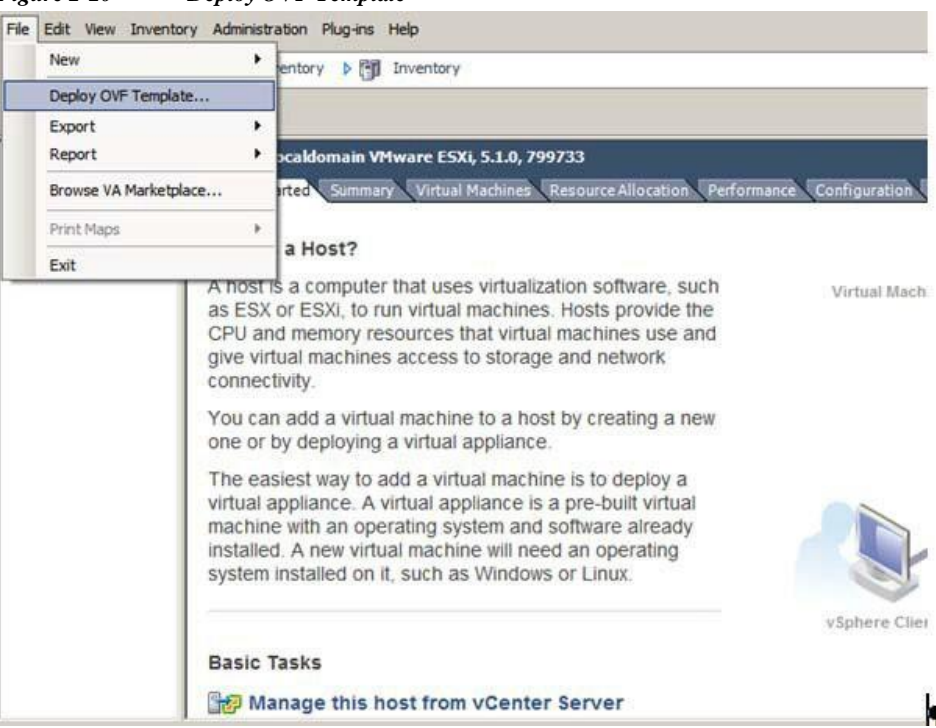

*Figure 2-20 Deploy OVF Template*

**Step 6** Enter the path or Browse to select the CSPC NAT OVA and click **Next** to proceed

**The Second** 

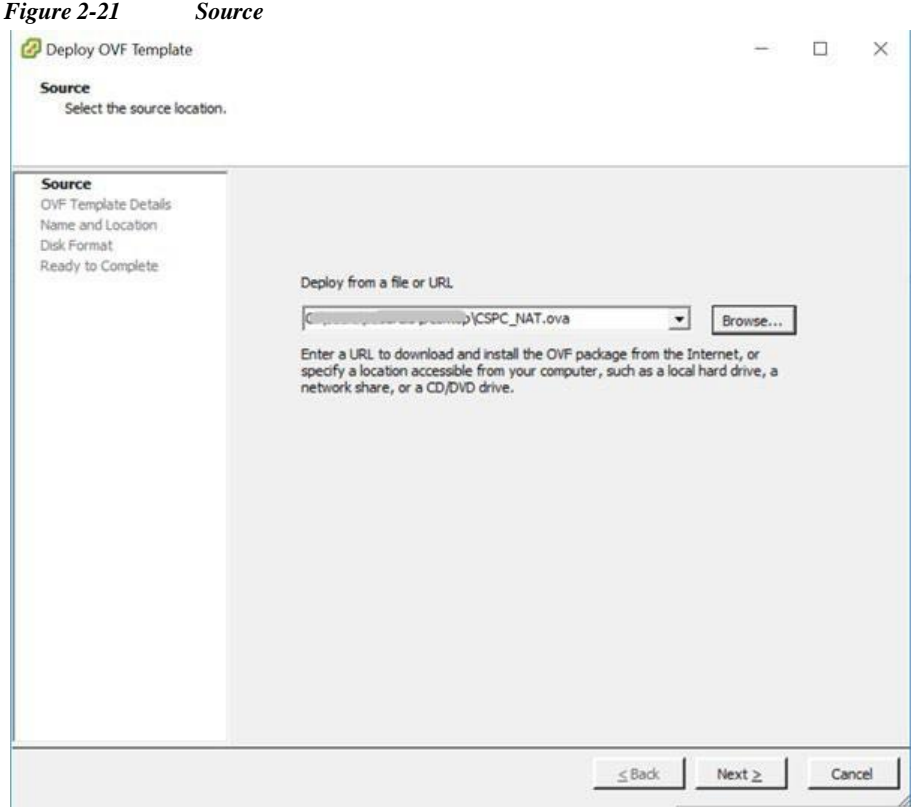

**Step 7** Click **Next** to proceed

| Deploy OVF Template                                                                                               |                                                                                                  | Verify OVF Template Details                                                                                |                         | П | X      |
|----------------------------------------------------------------------------------------------------|--------------------------------------------------------------------------------------------------|----------------------------------------------------------------------------------------------------|-------------------------|---|--------|
| <b>OVF Template Details</b><br>Verify OVF template details.                                                       |                                                                                                  |                                                                                                    |                         |   |        |
| Source<br><b>OVF Template Details</b><br>Name and Location<br>Disk Format<br>Network Mapping<br>Ready to Complete | Product:<br>Version:<br>Vendor:<br>Publisher:<br>Download size:<br>Size on disk:<br>Description: | CSPC NAT<br>No certificate present<br>652.0 MB<br>1.6 GB (thin provisioned)<br>50.0 GB (thick provisioned) |                         |   |        |
|                                                                                                    |                                                                                                  |                                                                                                    | $Next \geq$<br>$<$ Back |   | Cancel |

 $\sqrt{2}$ 

**Step 8** Select the appropriate storage to store the virtual machine then click **Next** to proceed

 $\blacksquare$ 

 $\sqrt{2}$ 

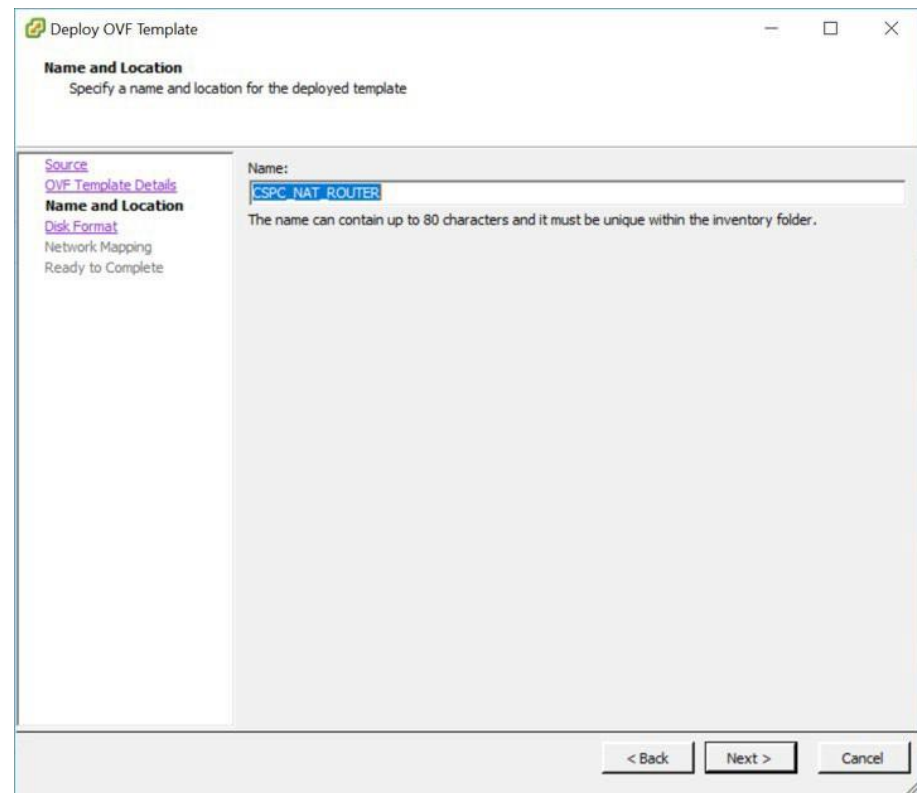

*Figure 2-23 Name and Location*

**Step 9** "Thick provision Lazy Zeroed" is selected by default, click **Next** to proceed

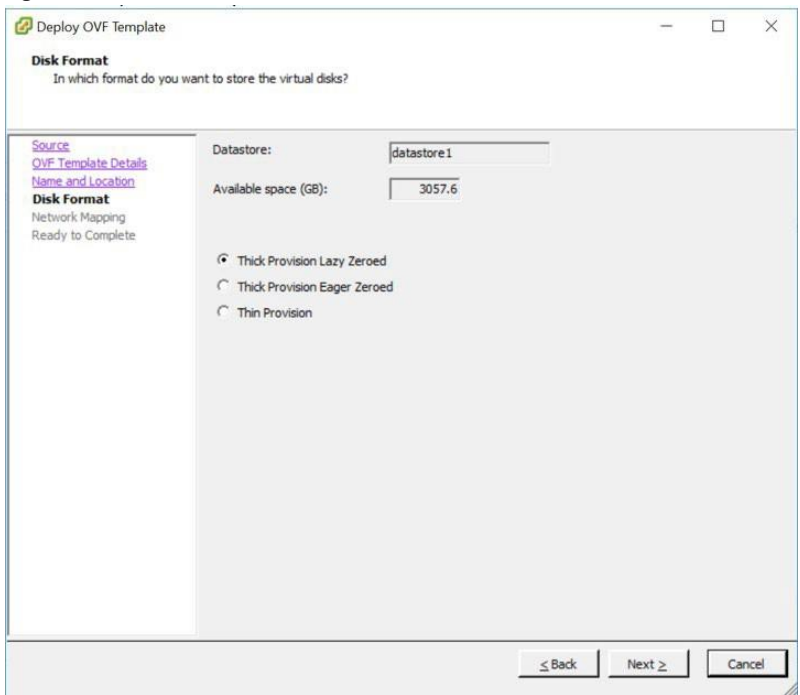

*Figure 2-24 Disk Format*

**The Second** 

**Step 10** Select Destination Networks, as "VM Corporate Network" to "VM Corporate Network" and "VM Private Network" to "VM Private Network" and click **Next**

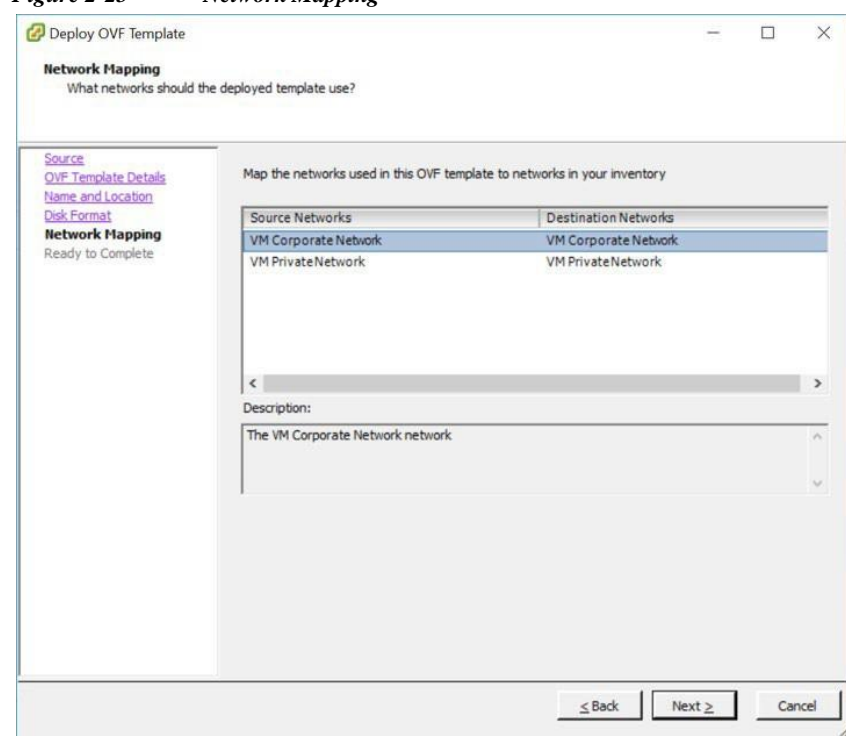

*Figure 2-25 Network Mapping*

**Step 11** Choose the **Power on after deployment**, then click **Finish**

| <b>Ready to Complete</b> |
|--------------------------|

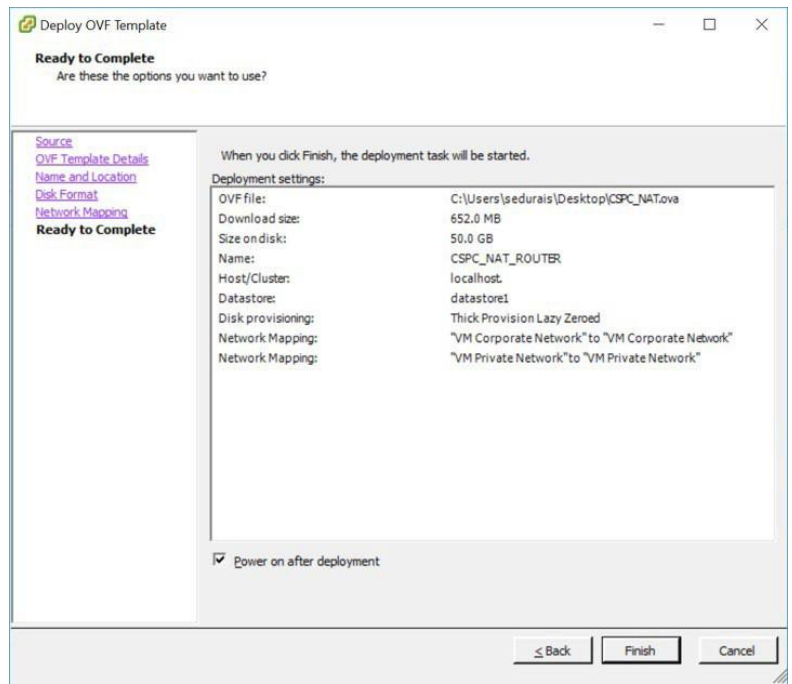

**Step 12** Deployment is completed. Click **Close**

H.

 $\sqrt{2}$ 

I

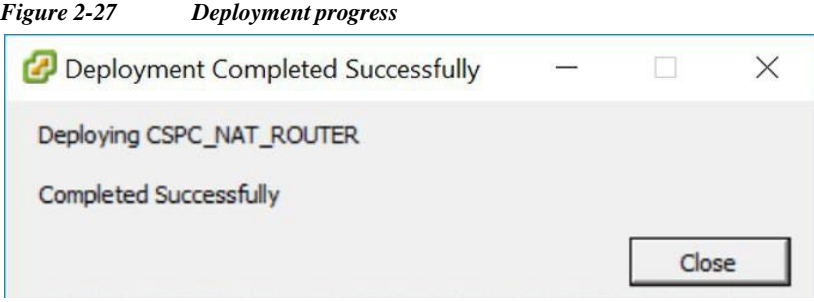

After Successful installation of OVA, you have to configure CSPC NAT OVA. To configure CSPC NAT OVA, perform the following:

**Step 1** Take Snapshot of old CSRV1000 and Power OFF old CSRV1000 VM

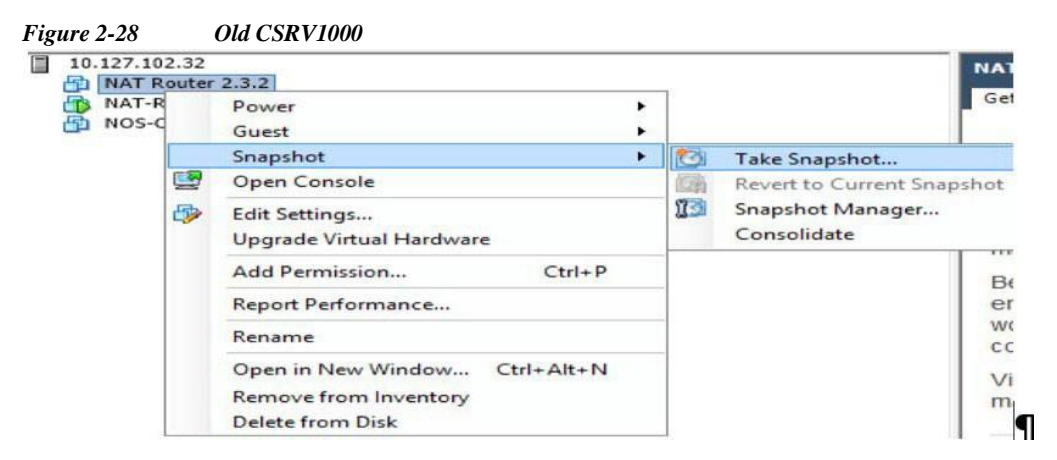

- **Step 2** Right click on new CSPC NAT VM, and select **Open Console**. Once Router up and running, Login as root user and provide default password "XXxxXX\$" (contact CSPC support for default password)
- **Step 3** You need to provide IP address and Netmask for eth0 external interface

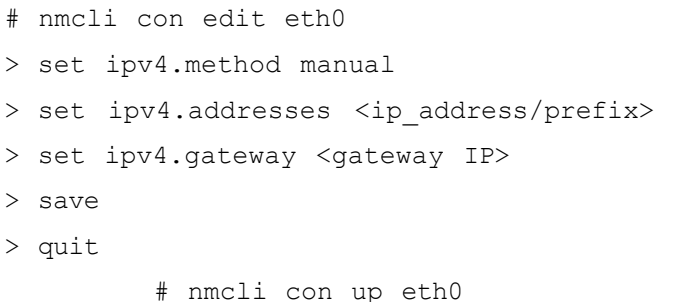

**The State** 

*Figure 2-29 Console* root@localhost 11 root@localhost "I# nmcli con edit eth@ == I nmcli interactive connection editor I=== 'diting existing '802-3-ethernet' connection: 'eth0' Nype 'help' or '?' for available commands.<br>Nype 'print' to show all the connection properties.<br>Nype 'describe [<setting>.<prop>]' for detailed property description. ou may edit the following settings: connection, 802-3-ethernet (ethernet), 802-1x, dcb, sriov, ethtool, match, ipv4, ipv6, tc, proxy tou may earl the forfouring sectings. Connect<br>moli> set ipo4.method manual<br>moli> set ipo4.addresses 18.126.77.183/24 mcli> set ipv4.gateway 10.126.77.1 mcli> save<br>Connection 'eth0' (5fb06bd0-0bb0-7ffb-45f1-d6edd65f3e03) successfully updated. mcli> quit root@localhost "I# nmcli con up eth0 onnection successfully activated (D-Bus active path: /org/freedesktop/NetworkManager/ActiveConnection/3) root@localhost "I#

**Step 4** CENTS OS7 NAT Router

"Reload Firewall rules firewall-cmd-reload"

#### **Step 5** NAT Rules

Firewall-cmd –list-all –zone=cspszone

 $\mathscr{P}$ 

I

**Note** This CenOS7 Nat routeNote: This CenOS7 Nat router OVA can be accessed from ESXI console or CLI using ssh as 'admin' user from port 1022 then switch to root.r OVA can be accessed from ESXI console or CLI using ssh as 'admin' user from port 1022 then switch to root"

Now you will be able to login to CSPC UI and other VMs UI successfully.

### <span id="page-33-0"></span>**CIMC Patch Installation**

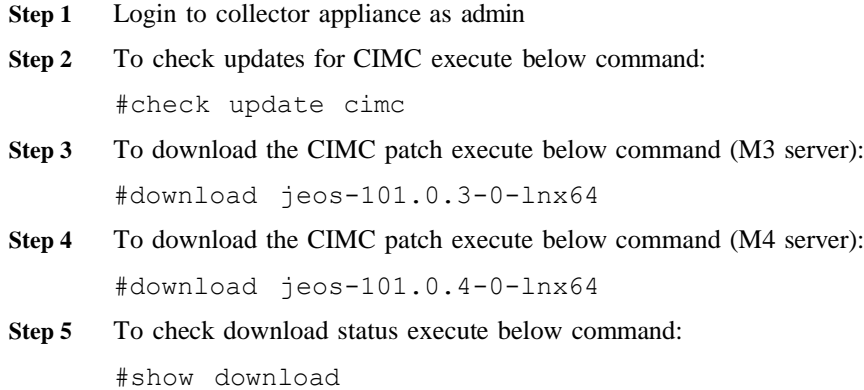

**Step 6** Once the patch is downloaded to  $\text{/opt/LCM/tmp}$ , unzip the patch and follow the instructions from Read\_me\_CIMC\_3.0(4i).docx

### **NOS Configurer**

### <span id="page-34-0"></span>**Installation Sequence For nos\_configurer**

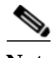

**Note** This is only for NOS.

This section shows the instructions on how to install nos\_configurer\_2.11 on CSPC 2.11, and to configure CSPC for NOS specific functionalities.

**Note •** The NOS Configurer, RI Addons should be installed manually which are present in the \$CSPCHOME/installer/manual folder.

There is no updates on nos configurer in CSPC 2.11. So, you can follow the same steps below.

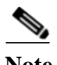

**Note** This only for fresh nos installation.

It performs the following tasks:

**1.** Schedule jobs to carry out NOS functionalities

Following jobs are scheduled:

- **a.** Weekly Inventory Job
- **b.** Daily Upload Job
- **c.** Daily DAV Job
- **d.** Daily Health Upload Job

**2.** Adds dependency rules to maintain data consistency

Follow the steps given below to install nos\_configure\_2.11 on CSPC 2.11:

**Step 1** Terminal login to CSPC appliance

**Step 2** Navigate to path \$CSPCHOME/installs/manual

- **Step 3** Unzip the file nos configurer 2.11.zip
- **Step 4** On unzipping, a folder named nos\_configurer\_2.11 is created
- **Step 5** Enter the command:
	- **a. cd nos\_configurer\_2.11**
	- **b. sh nos\_cspc\_2.11\_patch.sh <username> <pwd> <fullInventoryDay> <hourOfFullInventory> <hourOfUpload>**

**Example**: **sh nos\_cspc\_2.11\_patch.sh <username> <pwd> 1 22 23**

**Note** You can install the installer without giving above three optional arguments. This will install support installer with default values as 1, 23 and 23.

In the above example:

1..7 = Sunday to Saturday

 $1...23$  = hours in a day.

**Step 6** On triggering the above command, it will prompt for user confirmations. Provide them accordingly

- **a.** Do you want to cancel installation and rerun with additional arguments? Enter Y or N:  $(y/n)$ ? **N**
- **b.** Do you want to cancel installation and rerun with different scheduling day and hours ? Enter Y or N: (y/n)? **N**
- **c.** Do you want to schedule health job immediately Enter Y or N: (y/n)? **Y**
- **d.** Do you want to schedule inventory/DAV/Upload job immediately Enter Y or N: (y/n)? **Y**
- <span id="page-35-0"></span>**e.** Restarting the server to make sure inventory is not running. Do you want to continue? Enter Y or N: (y/n)? **N**

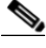

I

**Note** You have option to schedule the job now or later.